# S1000

# Applicateur

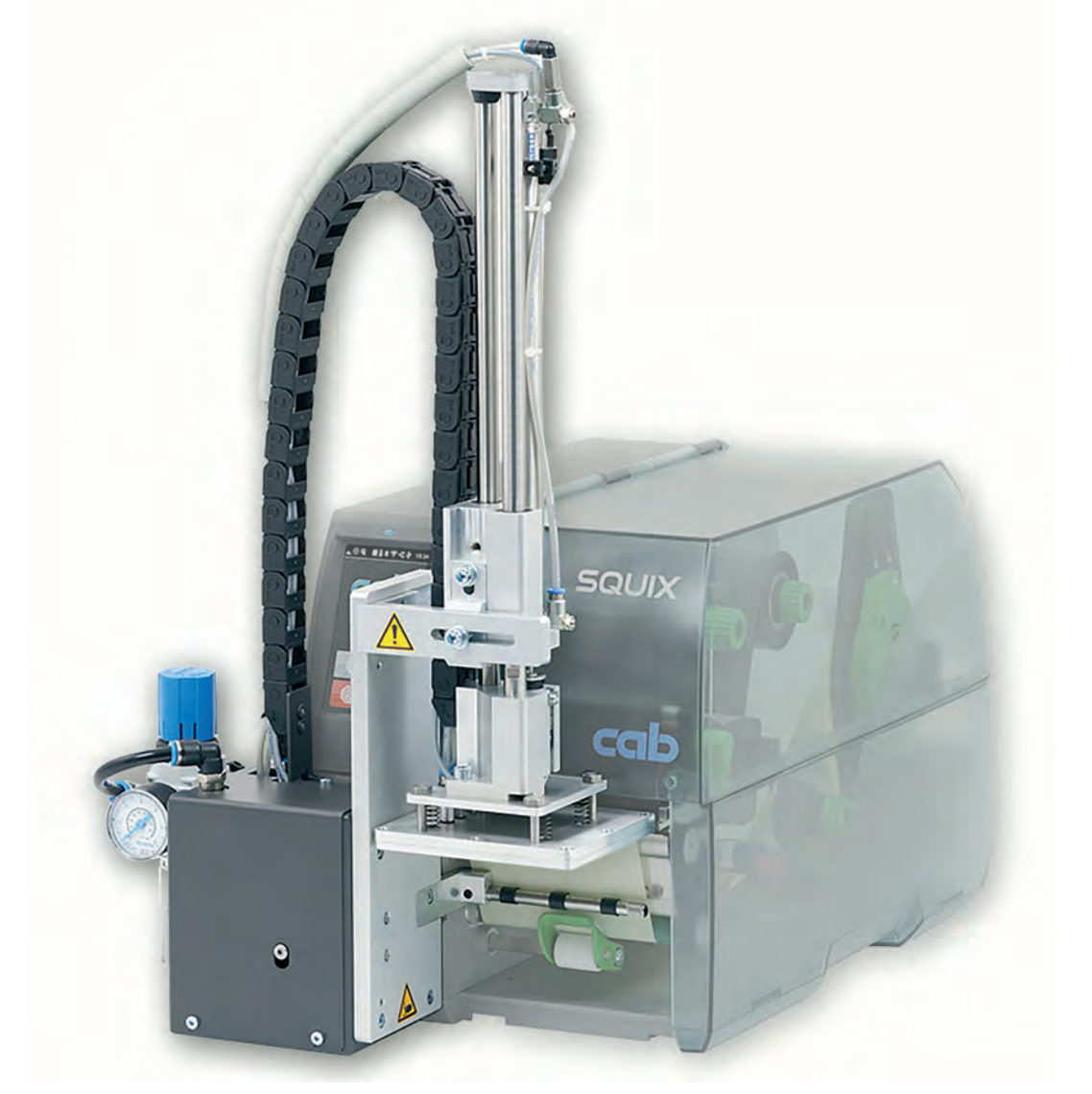

# Notice d'assemblage

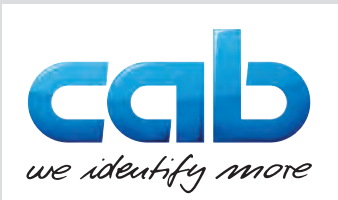

### **2 2 Notice d'assemblage pour les produits suivants**

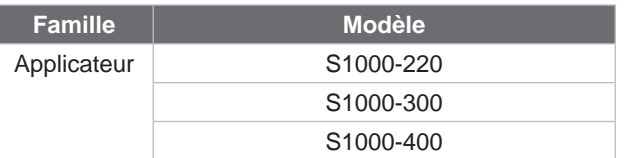

#### **Édition :** 07/2019 - **Réf. article :** 9003048

#### **Droits d'auteurs**

Cette documentation ainsi que sa traduction sont la propriété de cab Produkttechnik GmbH & Co KG.

Tout usage, représentation, reproduction ou traduction de ce manuel, intégral ou partiel à d'autres fins que celles initialement prévues, nécessite au préalable une autorisation écrite de cab.

#### **Rédaction**

Pour vos questions ou suggestions veuillez vous adresser à cab Produkttechnik GmbH & Co KG.

#### **Traduction française**

Ce document est traduit depuis l'original en langue allemande, cab technologies ne peut être tenue pour responsable pour toute interprétation erronée de sa forme ou de son contenu.

#### **Actualité**

Par l'évolution permanente, des différences peuvent survenir entre la documentation et le matériel. Consulter le site internet www.cab.de pour obtenir la dernière version.

#### **Conditions générales**

Les livraisons et prestations sont soumises aux « Conditions Générales de Vente » de cab

Allemagne **cab Produkttechnik GmbH & Co KG** Karlsruhe Tel. +49 721 6626 0 *[www.cab.de](http://www.cab.de)*

France **cab Technologies S.à.r.l.** Niedermodern Tel. +33 388 722501 *[www.cab.de/fr](http://www.cab.de/fr)*

USA **cab Technology, Inc.** Chelmsford, MA Tel. +1 978 250 8321 *[www.cab.de/us](http://www.cab.de/us)*

**Mexique cab Technology, Inc.** Juárez Tel. +52 656 682 4301 *[www.cab.de/es](http://www.cab.de/es)*

Taïwan **cab Technology Co., Ltd.** Taipei Tel. +886 (02) 8227 3966 *[www.cab.de/tw](http://www.cab.de/tw)*

Chine **cab (Shanghai) Trading Co., Ltd. Shanghai** Tel. +86 (021) 6236 3161 *[www.cab.de/cn](http://www.cab.de/cn)*

Chine **cab (Shanghai) Trading Co., Ltd.** Guangzhou Tel. +86 (020) 2831 7358 *[www.cab.de/cn](http://www.cab.de/cn)*

Afrique du sud **cab Technology (Pty) Ltd.** Randburg Tel. +27 11 886 3580 *[www.cab.de/za](http://www.cab.de/za)*

# Table des matières

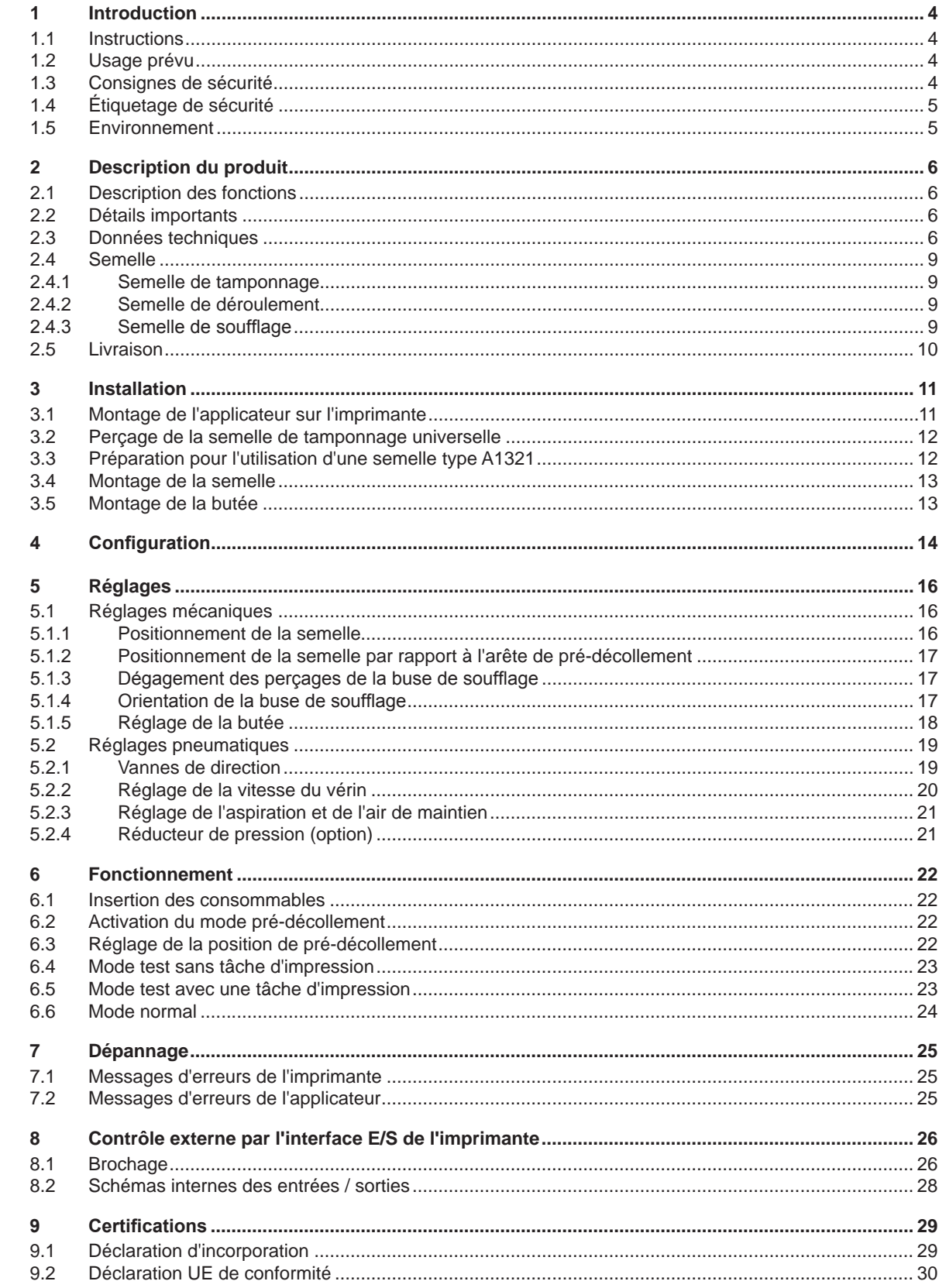

### <span id="page-3-0"></span>**4 1 Introduction 4**

#### **1.1 Instructions**

<span id="page-3-1"></span>Dans cette documentation les informations importantes sont marquées comme décrit ci-après :

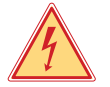

#### **Danger !**

**Indique une situation présentant un danger grave et imminent pour la santé ou la vie par une tension électrique dangereuse.**

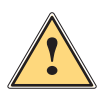

**1 Danger !**<br>Indique une situation présentant un niveau de risque élevé qui, si elle n'est pas évitée, entraînera la mort<br>Qui des blessures graves **ou des blessures graves.**

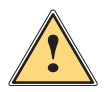

#### **Avertissement !**

**Indique une situation présentant un niveau de risque modéré qui, si elle n'est pas évitée, est susceptible de provoquer la mort ou des blessures graves.**

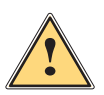

#### **Attention !**

**Indique une situation présentant un niveau de risque faible qui, si elle n'est pas évitée, pourrait entraîner des lésions corporelles mineures ou modérées.**

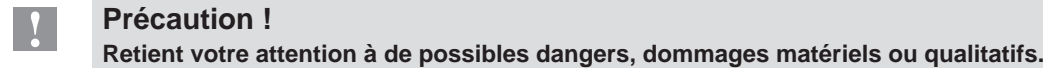

# **i Information !**

Environnement !

**Vous conseille. Vous facilite le travail ou vous guide à travers les étapes importantes.**

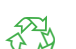

#### Conseils environnementaux.

- Directive concernant la marche à suivre.
- Renvoi vers un autre chapitre, position, image ou document.
- \* Option (accessoires, périphériques, matériels optionnels).

*Heure* Affichage sur l'écran.

#### **1.2 Usage prévu**

- Ce matériel est élaboré d'après les derniers critères technologiques et les règles de sécurité actuelles. Cependant suivant son utilisation, des dysfonctionnements peuvent survenir, présentant des dangers pour l'utilisateur ou son entourage et causer des dommages au matériel ou à d'autres objets se situant à proximité.
- L'appareil ne doit être utilisé qu'en parfait état de fonctionnement et ceci en parfaite connaissance des règles de sécurité et d'instructions d'emploi.
- L'appareil est conçu exclusivement pour l'utilisation avec une imprimante cab de la série SQUIX pour l'étiquetage de matières testées et approuvées par le fabricant. Une utilisation autre que celle prévue est à proscrire. Le fabricant, ainsi que le revendeur décline toute responsabilité en cas d'incident dû à une telle utilisation ; l'utilisateur sera tenu seul responsable.
- Pour une utilisation adéquate, le suivi du manuel d'utilisation ainsi que les conseils d'entretien et de révision du fabricant sont primordiaux.

#### **1.3 Consignes de sécurité**

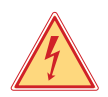

#### **Danger !**

**Danger de mort par électrocution.**

X **Ne pas ouvrir le boîtier de l'appareil.**

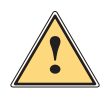

#### **Avertissement !**

**Cet appareil est un produit de classe A. Dans un environnement résidentiel, il risque de provoquer un brouillage radio, auquel cas l'utilisateur pourra être tenu de prendre des mesures adéquates.**

#### <span id="page-4-0"></span>**1 [Introduction](#page-3-1)**

- Avant tout montage ou démontage du matériel livré, débrancher l'imprimante du secteur et fermer l'arrivée d'air comprimé.
- Ne coupler l'appareil qu'avec du matériel équipé de protection basse tension.
- Avant de brancher ou débrancher, éteindre tous les appareils concernés (PC, imprimante, accessoires).
- Les parties en mouvement sont accessibles lors du fonctionnement de l'applicateur. Ceci concerne particulièrement l'espace entre la position haute et basse de la semelle. Éviter de rentrer dans cet espace pendant le fonctionnement. Éloigner également les cheveux, les vêtements ainsi que les bijoux. Couper absolument l'arrivée d'air en cas d'intervention dans cet espace.
- N'utiliser l'appareil que dans un environnement sec, ne pas exposer à l'humidité (éclaboussures, brouillard, etc...).
- Ne pas utiliser l'appareil dans une atmosphère explosive.
- Ne pas utiliser l'appareil à proximité de lignes à haute tension.
- Ne pratiquer que les opérations décrites dans ce notice d'assemblage. Les interventions spécifiques doivent être réservées à du personnel formé ou à des techniciens du service après-vente.
- Des interventions inadéquates sur les parties électroniques ou leurs logiciels peuvent causer des dysfonctionnements.
- D'autres interventions inappropriées ou transformations de l'appareil peuvent avoir une incidence sur sa sécurité.
- Les réparations doivent toujours être effectuées dans un atelier qualifié possédant les compétences et le matériel nécessaires pour une remise en état optimale.
- Des autocollants sont disposés sur le matériel afin de mettre en garde l'utilisateur sur les dangers auxquels il pourrait être exposé. Ne pas retirer ces autocollants afin d'être constamment informé de la présence de ces risques.

#### **1.4 Étiquetage de sécurité**

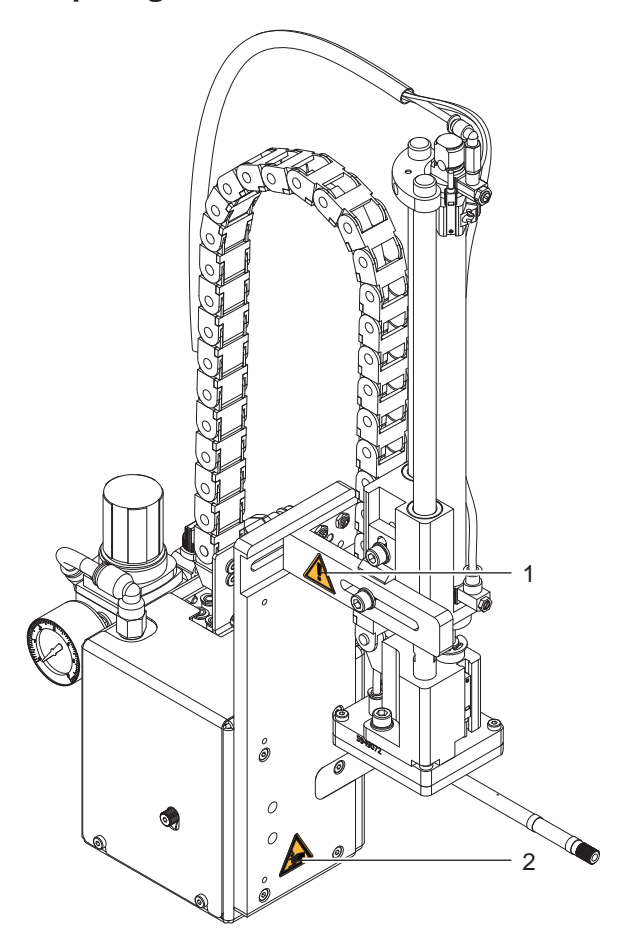

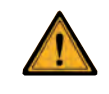

Le vérin est sous pression même lorsque le matériel est hors tension. Un reste d'énergie subsiste !

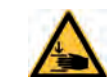

2 A Risque d'écrasement lors du déplacement de la semelle !

Figure 1 Étiquetage de sécurité

#### **1.5 Environnement**

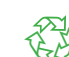

- Le matériel obsolète est composé de matériaux de qualité recyclables qui devraient subir une revalorisation.  $\triangleright$  Déposer dans des points de collecte, séparé des autres déchets.
	- De part leur modularité de conception, il est très facile de décomposer l'appareil en pièces détachées.
	- $\blacktriangleright$  Recycler les pièces.

#### <span id="page-5-0"></span>**6 2 Description du produit 6**

#### **2.1 Description des fonctions**

<span id="page-5-1"></span>L'applicateur S1000 est un module additionnel pour les imprimantes d'étiquettes de la série SQUIX permettant de déposer automatiquement les étiquettes imprimées sur un produit. La pose de l'étiquette se fait à l'aide d'une semelle déplacée de la position initiale de sortie de l'étiquette de l'imprimante vers celle de la mise en place sur le produit par un vérin pneumatique.

- En position initiale les étiquettes sont transmises par l'imprimante.
- La position initiale de la semelle est signalée par un capteur fixé sur le vérin de l'applicateur.
- L'étiquette est décollée de son support grâce à l'arête de pré-décollage de l'imprimante et aspirée sur la semelle par un vide d'air s'opérant par les trous de cette dernière.
- Une buse aide à l'optimisation de la dépose sur la semelle en soufflant de l'air sur le dessous de l'étiquette.
- Le contrôle de la transmission correcte de l'étiquette s'effectue à l'aide d'un capteur de vide.
- La semelle se déplace ensuite en position d'étiquetage.
- L'atteinte de la position d'étiquetage est signalée par un autre capteur (capteur d'impact).
- Dans cette position, l'étiquette est posée sur le produit.
- Pendant la remontée en position initiale, le capteur de vide vérifie si l'étiquette a été retirée de la semelle.

La dépose de l'étiquette sur le produit peut s'effectuer de trois façons :

**• Tamponnage**

L'étiquette est déposée par pression sur le produit à l'arrêt.

**• Soufflage**

La semelle de soufflage se déplace à une hauteur prédéfinie, à 10 mm maximum du produit à étiqueter. L'étiquette est ensuite soufflée sur le produit à l'arrêt ou en mouvement.

**• Déroulement**

Après la transmission par l'imprimante, l'étiquette est poussée jusque sous le rouleau de la semelle de déroulement. Le rouleau presse l'étiquette sur le produit. Cette dernière est retirée de la semelle par le déplacement du produit et déroulée sur celui-ci.

#### **2.2 Détails importants**

- Le soufflage, l'aspiration ainsi que la vitesse de déplacement du vérin sont réglables. Une adaptation optimale aux diverses qualités de consommables est de ce fait possible.
- Afin d'éviter l'encrassement des canaux d'aspiration de la semelle, un soufflage est effectué après chaque cycle d'étiquetage.
- Pour l'intégration dans un système automatisé, l'interface E/S de l'imprimante est utilisée.

#### **2.3 Données techniques**

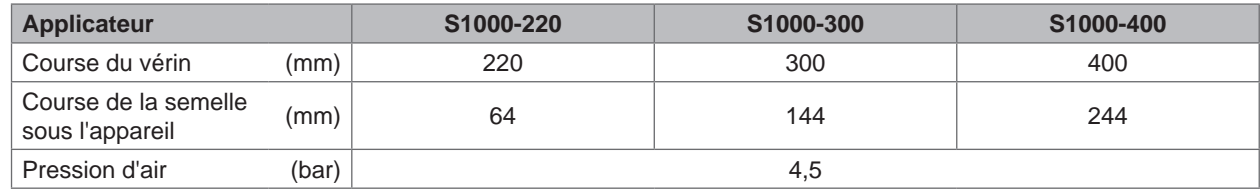

Tableau 1 Données techniques

# **2 [Description du produit](#page-5-1)**

#### **Semelle**

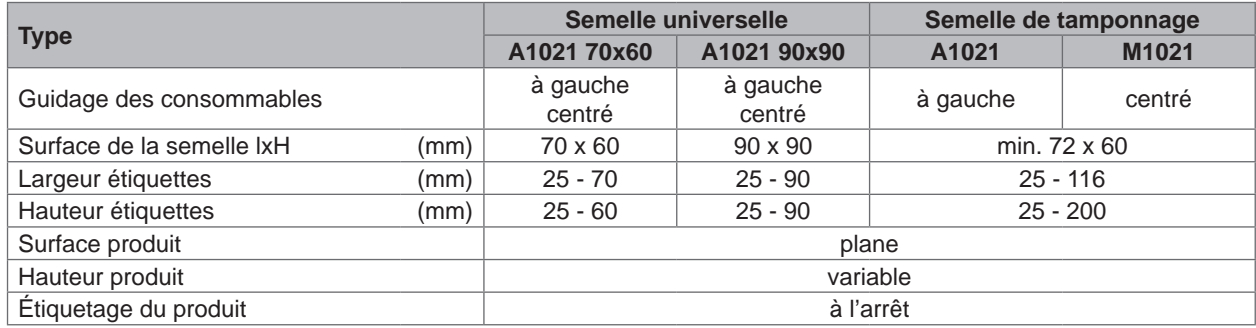

Tableau 2 Semelle universelle / semelle de tamponnage

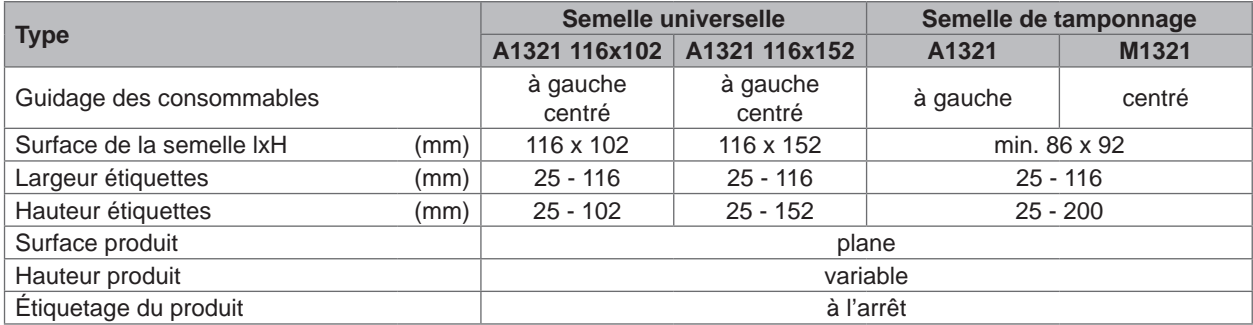

Tableau 3 Semelle universelle sur ressorts / semelle de tamponnage sur ressorts

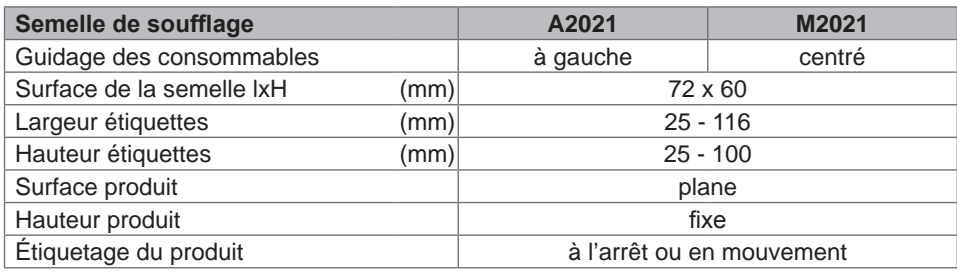

#### Tableau 4 Semelle de soufflage

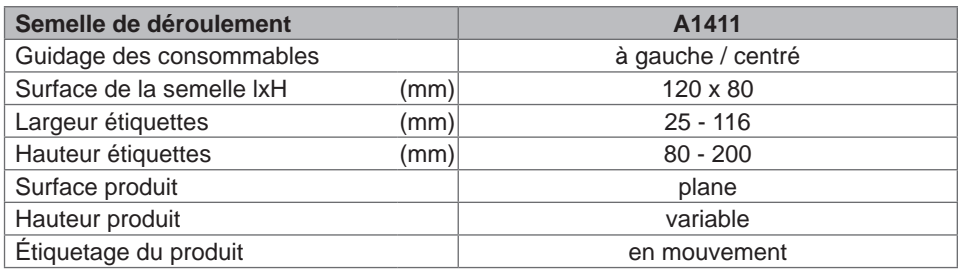

Tableau 5 Semelle de déroulement

#### **Semelle pour banderolage**

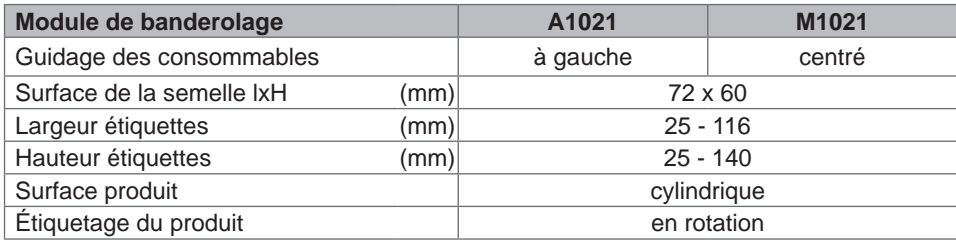

Tableau 6 Module de banderolage

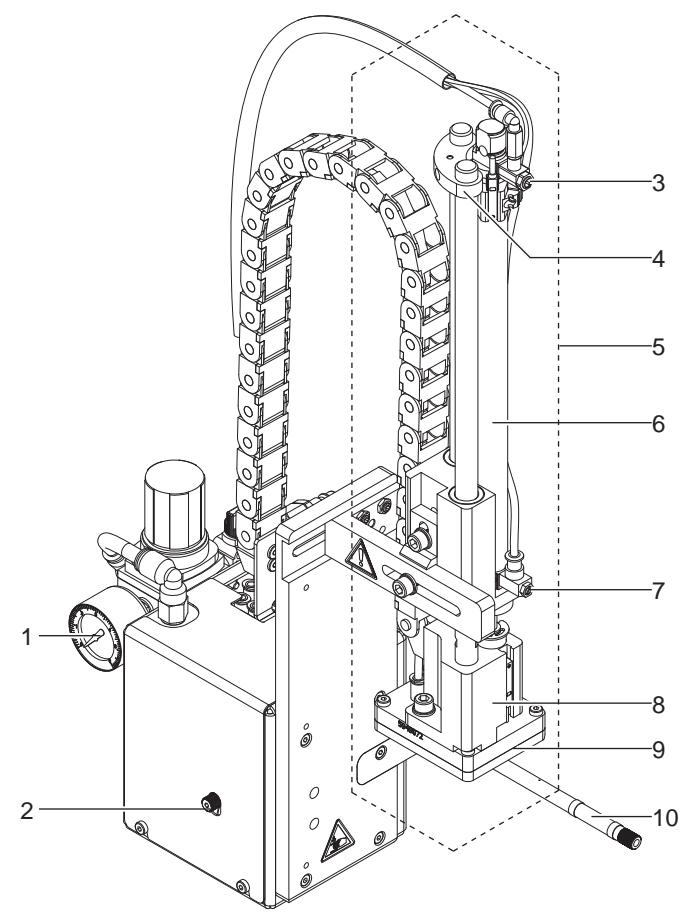

- 1 Régulateur d'arrivée d'air avec manomètre<br>2 Vis de fixation de l'applicateur à l'imprimant
- 2 Vis de fixation de l'applicateur à l'imprimante
- 3 Limiteur de débit montée du vérin
- 4 Butée pour le mode "soufflage"<br>5 Sous-ensemble vérin
- 5 Sous-ensemble vérin
- 6 Vérin pneumatique
- 7 Limiteur de débit descente du vérin
- 8 Support de fixation de la semelle
- 9 Semelle (spécifique selon usage)
- 10 Buse de soufflage

Figure 2 Vue d'ensemble face avant

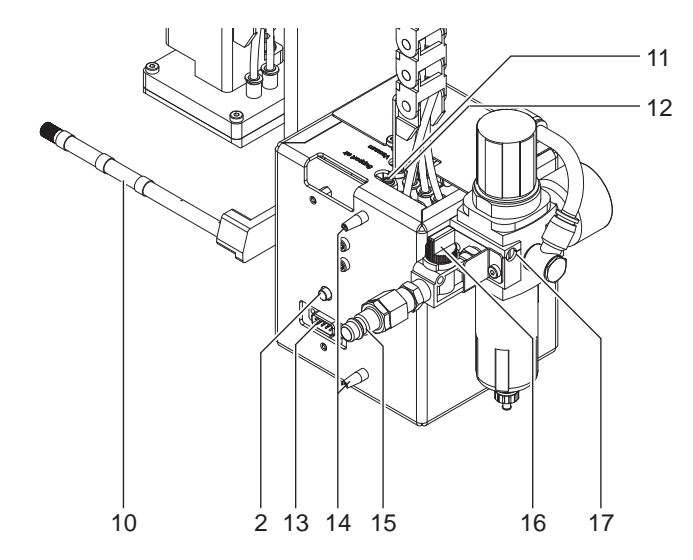

Figure 3 Vue d'ensemble face arrière

- 2 Vis de fixation de l'applicateur à l'imprimante
- 10 Buse de soufflage
- 11 Régulateur de débit de l'air de maintien
- 12 Régulateur de débit d'aspiration
- 13 Interface pour l'imprimante
- 14 Guides
- 15 Coupleur pour air comprimé
- 16 Vanne d'arrêt d'air comprimé
- 17 Unité de traitement d'air

#### <span id="page-8-0"></span>**2 [Description du produit](#page-5-1) 9**

#### **2.4 Semelle**

#### **2.4.1 Semelle de tamponnage**

Dimensions standards : 70x60, 90x90 Dimensions standards : 116x102, 116x152

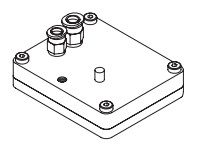

Figure 4 Semelle de tamponnage universelle A1021 70x60

**Semelle de tamponnage universelle A1021 Semelle de tamponnage universelle sur ressorts A1321**

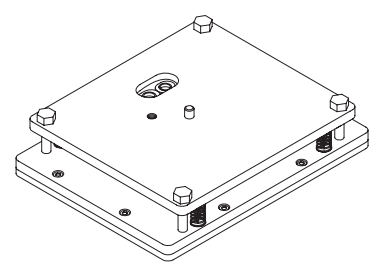

Figure 5 Semelle de tamponnage universelle sur ressorts A1321 116x152

Les semelles de tamponnage (type A1021 ou type A1321) sont proposées en plusieurs dimensions standards. Sur ces semelles il y a possibilité d'adapter directement les trous d'aspiration à la dimension de l'étiquette. Pour ce faire un poinçon est livré avec la semelle.

Sur demande, la semelle peut être livrée à la dimension de l'étiquette.

#### **2.4.2 Semelle de déroulement**

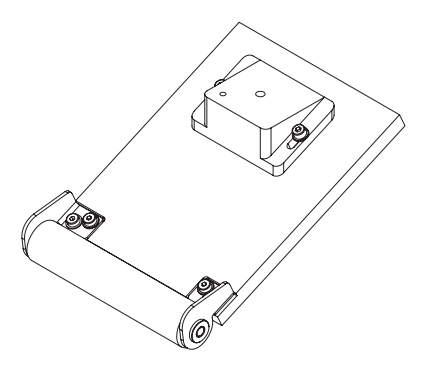

Figure 6 Semelle de déroulement A1411 lxh

La semelle de déroulement (type A1411) est adaptée aux dimensions de l'étiquette selon la demande du client.

#### **2.4.3 Semelle de soufflage**

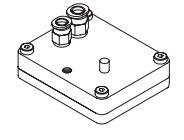

Figure 7 Semelle de soufflage A2021 lxh

La semelle de soufflage (type A2021) est adaptée aux dimensions de l'étiquette selon la demande du client.

# <span id="page-9-0"></span>**10 10 2 [Description du produit](#page-5-1)**

# **2.5 Livraison**

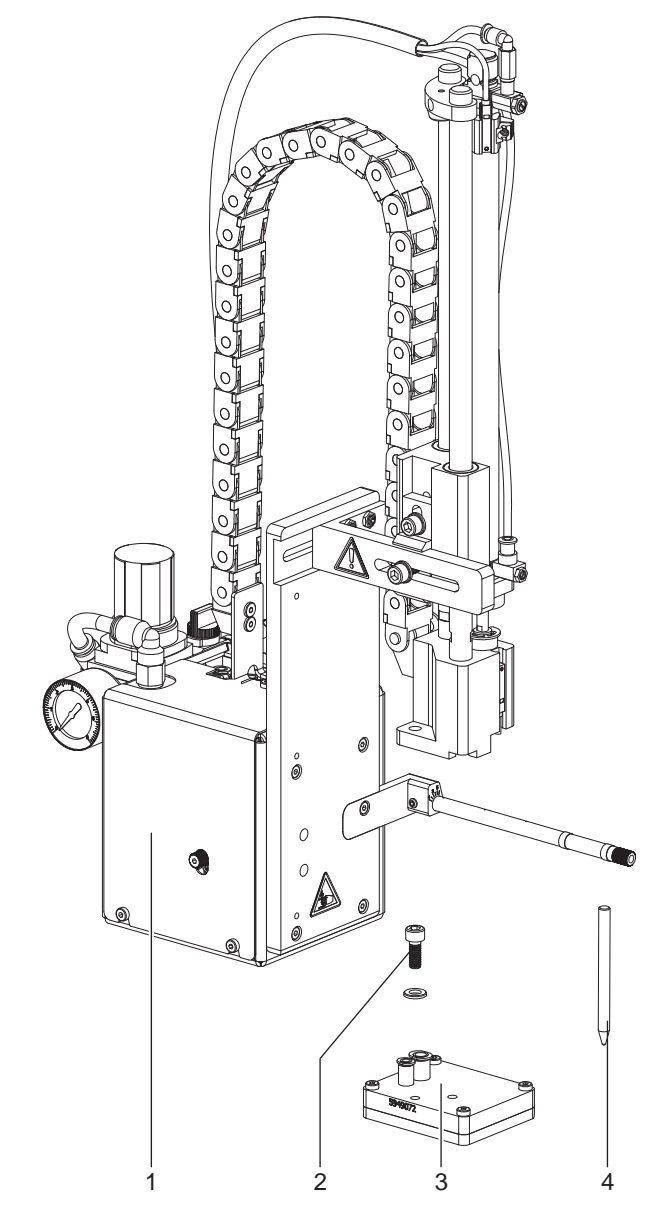

- 1 Applicateur avec vérin
- 2 Vis de fixation de la semelle (livrée avec la semelle)
- 3 Semelle (d'après la commande)
- 4 Poinçon (livré uniquement avec les semelles de tamponnage universelles)
- **Documentation**

Figure 8 Livraison

**i Information ! Conserver l'emballage d'origine pour tout transport éventuel.**

**! Précaution ! Détérioration de l'appareil et de ses mécanismes par l'humidité.**

X **N'installer l'imprimante et son applicateur que dans des endroits secs et protégés de toute projection d'eau.**

#### <span id="page-10-1"></span><span id="page-10-0"></span>**3 Installation 11**

### **3.1 Montage de l'applicateur sur l'imprimante**

- **E**<br>E ★ ★ Mettre l'imprimante hors tension et la débrancher avant le montage de l'applicateur !
	- X **S'assurer de la stabilité de l'imprimante !**
	- X **Ne connecter l'air comprimé qu'après le montage de l'applicateur sur l'imprimante !**

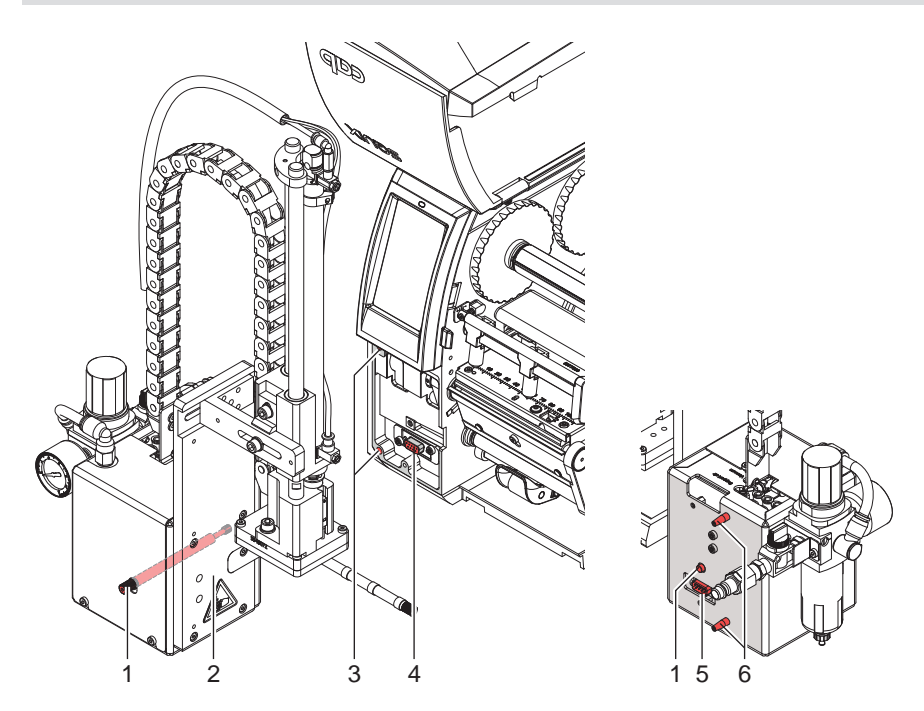

Figure 9 Montage de l'applicateur

- 1. Encastrer l'applicateur (2) en positionnant les tiges (6) au dos dans les perçages (3) de l'imprimante.
- 2. Plaquer l'applicateur contre l'imprimante. Par cette opération le connecteur (5) de l'applicateur se branchera sur l'interface périphérique (4) de l'imprimante.
- 3. Fixer l'applicateur (2) avec la vis moletée (1).

#### <span id="page-11-0"></span>**12 12 3 [Installation](#page-10-1)**

#### **3.2 Perçage de la semelle de tamponnage universelle**

Les perçages de la semelle sont répartis uniformément sur toute la surface afin d'assurer le bon maintien de l'étiquette imprimée après le transfert vers l'applicateur. Lors de la livraison de la semelle universelle, ces perçages sont recouverts par un film téflon. Ils devront être percés d'après les dimensions et les types d'étiquettes. Pour ce faire, un poinçon est livré avec la semelle universelle.

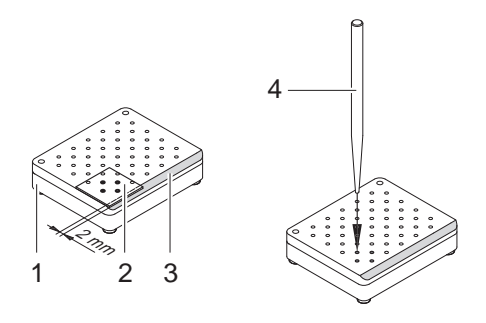

Figure 10 Perçage de la semelle universelle

- 1. Poser l'étiquette (1) sur le dessous de la semelle (2). Prendre en compte le chanfrein (3).
- 2. Déplacer l'étiquette afin qu'elle dépasse d'environ 2 mm des bords de la semelle.
- 3. Percer tous les trous qui sont recouverts par l'étiquette. Bien dégager les trous en tournant le poinçon (4).

### **! Précaution !**

**Ne pas percer les trous qui se situent trop près des bords de l'étiquette (< 1 mm du bord).**

#### **3.3 Préparation pour l'utilisation d'une semelle type A1321**

Le sous-ensemble du vérin (6) peut être monté en deux positions différentes sur l'équerre de fixation (1). À la livraison le sous-ensemble vérin est vissé sur la position de perçage (4) de l'équerre. Cette position est adaptée à la plupart des types de semelles.

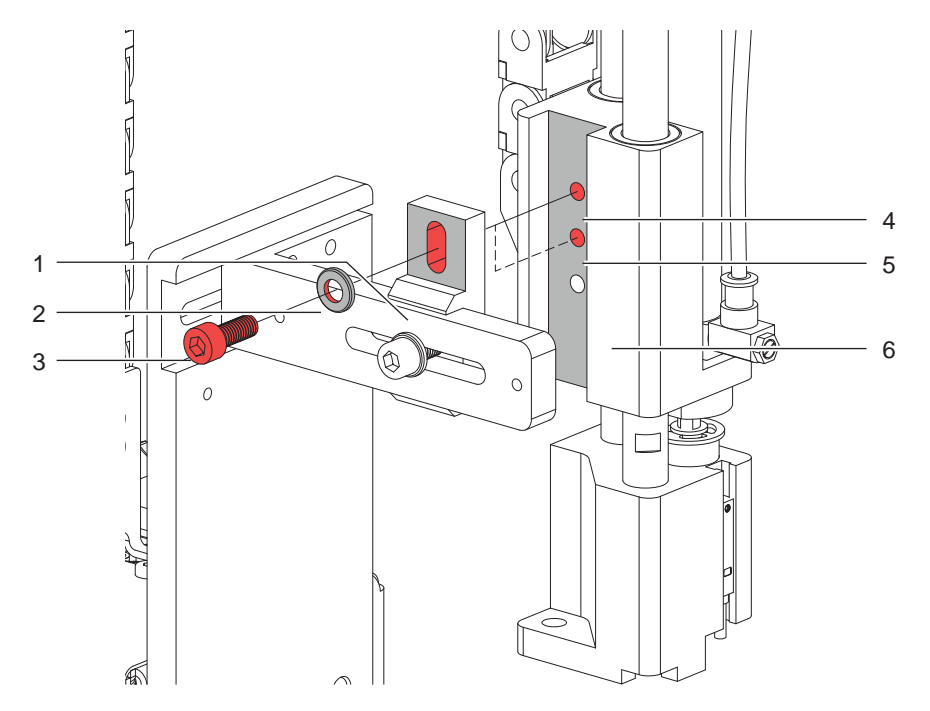

Figure 11 Modification pour l'utilisation d'une semelle type A1321

- ▶ Pour l'utilisation d'une semelle universelle type A1321, repositionner le sous-ensemble vérin :
- 1. Retirer la vis (3) ainsi que la rondelle (2). Démonter le sous-ensemble vérin de l'équerre de fixation.
- 2. Remonter le sous-ensemble (6) en le vissant à l'aide de la vis (3) dans le perçage inférieur (5) de l'équerre (1).

#### <span id="page-12-0"></span>**3 [Installation](#page-10-1)**

#### **3.4 Montage de la semelle**

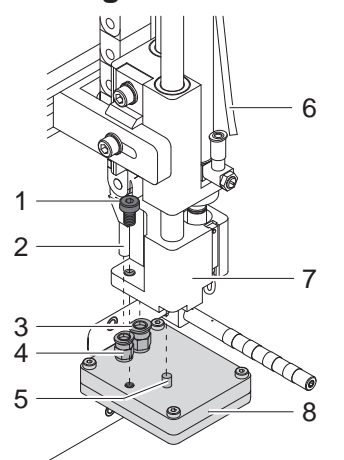

Figure 12 Montage de la semelle

- 1. Découpler le tuyau (6).
- 2. Positionner la semelle (8) à l'aide du goujon (5) dans le perçage prévu à cet effet sur le dessous du support (7).
- 3. Fixer la semelle (8) à l'aide de la vis (1) sur le support (7) puis l'aligner approximativement avec l'arête de pré-décollement de l'imprimante.
- 4. Engager les tuyaux d'aspiration (2) et de soufflage dans les coupleurs respectifs (3,4) de la semelle.
- 5. Coupler à nouveau le tuyau (6) au vérin.

# **Précaution !**<br>**Précaution :**

Pour éviter d'éventuelles collisions de la semelle avec d'autres parties de l'applicateur, ajuster la **semelle dans tous les sens avant de coupler l'applicateur à l'air comprimé ( "Réglages mécaniques").**

#### **3.5 Montage de la butée**

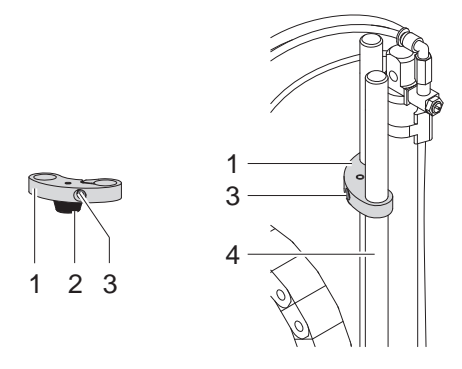

Figure 13 Montage de la butée

L'applicateur est livré avec une butée (1) sur les tiges guides (4). Elle sert à positionner la semelle en mode "soufflage" en bridant la course basse de la semelle.

La butée n'est pas nécessaire en modes "tamponnage" et "déroulement".

#### **Modes "tamponnage" et "déroulement"**

- $\triangleright$  Desserrer la vis (3) dans la butée (1).
- Déplacer la butée (1) autant que possible vers le haut et resserrer la vis (3). La butée ne doit pas limiter le déplacement de la semelle ou

retirer la butée (1) par le haut des tiges guides (4).

#### **Mode "soufflage"**

- Si nécessaire engager la butée (1) avec l'amorti en caoutchouc (2) vers le bas sur les tiges guides (4).
- $\blacktriangleright$  Ajuster la position de la butée (1)  $\triangleright$  "Réglage de la butées".

### <span id="page-13-0"></span>**14 4 Configuration 14**

<span id="page-13-1"></span>Le fonctionnement de l'applicateur peut être modifié par des paramètres tout en conservant la séquence de base. Le réglage le plus important est celui du mode de pose qui peut varier entre "tamponnage", "soufflage" ou "déroulement".

L'applicateur fonctionne également sur des modes différents selon la manière et l'ordre d'apposition de l'étiquette pendant le cycle d'étiquetage.

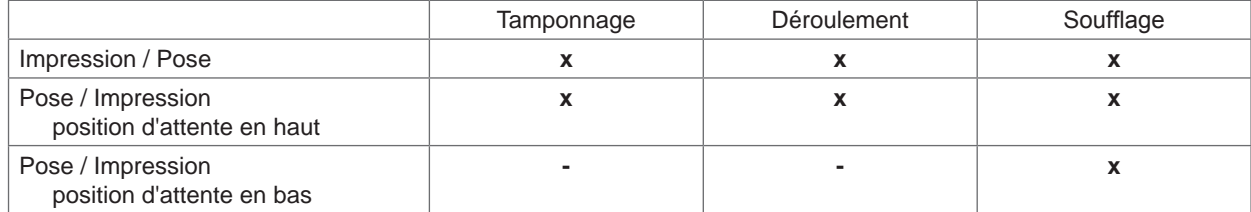

Tableau 7 Modes de fonctionnement

Ces modes sont également réglables par le paramétrage de plusieurs temporisations.

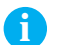

### **i Information**!

**Pour plus d'informations sur la configuration de l'imprimante et les fonctions des touches Manuel de configuration de l'imprimante ou Manuel d'utilisation de l'imprimante.**

**Méthode pour la modification de la configuration**

- 1. Appuyer sur l'icône **menu**.
- 2. Sélectionner dans le menu

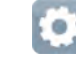

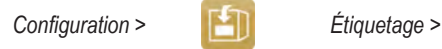

- 3. Sélectionner et modifier les paramètres souhaités.
- 4. Revenir à l'état "Prête".

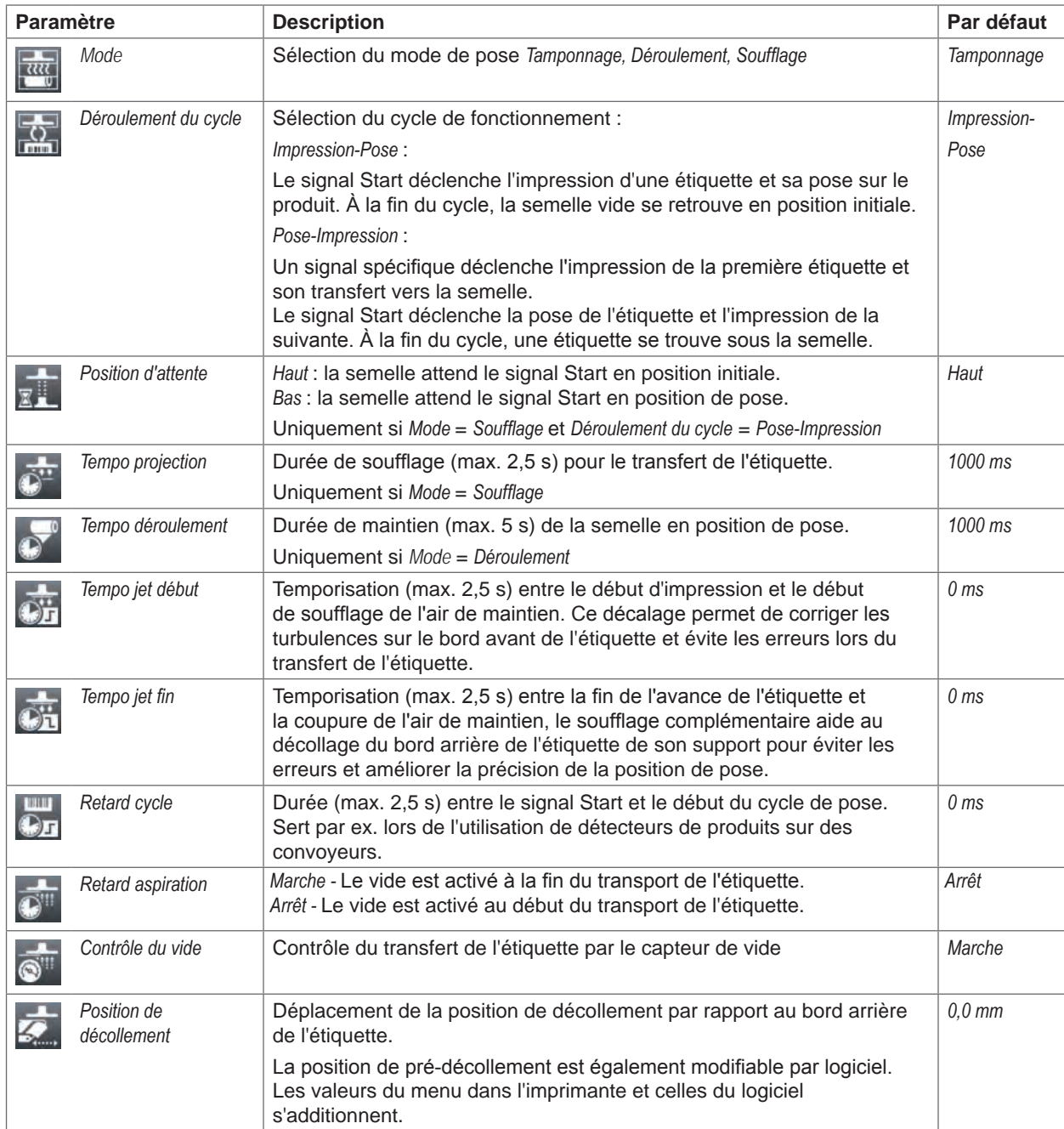

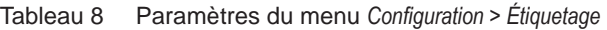

### <span id="page-15-0"></span>**16 5 Réglages 16**

#### **5.1 Réglages mécaniques**

<span id="page-15-1"></span>Les réglages mécaniques sont à effectuer en deux étapes :

- Après le montage, orienter approximativement la semelle dans toutes les directions pour éviter les collisions à la mise sous air comprimé.
- Effectuer les réglages de précision pour optimiser le cycle de pose après l'alimentation en air comprimé.

#### **5.1.1 Positionnement de la semelle**

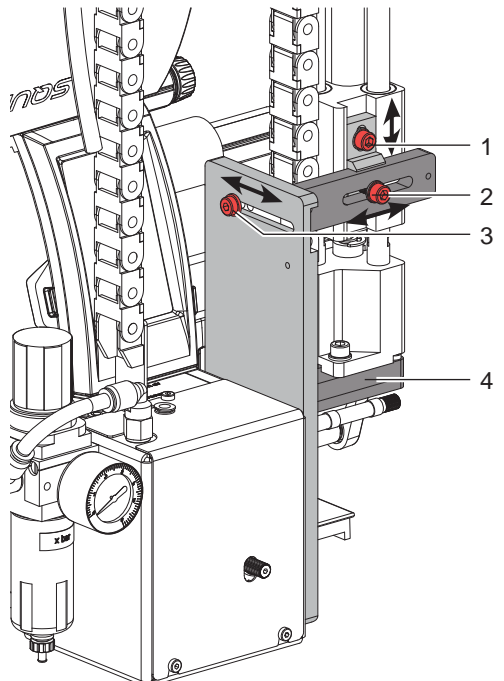

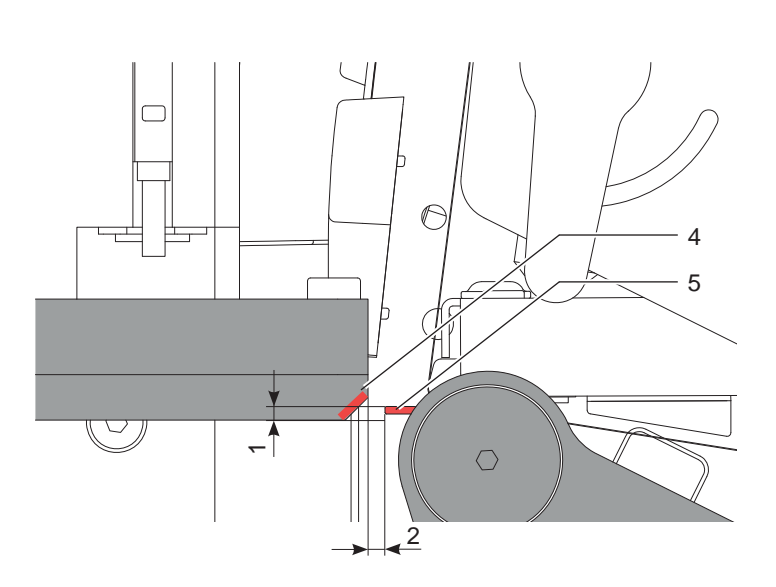

Figure 14 Positionnement de la semelle

#### **Déplacement dans le sens de l'impression**

- 1. Desserrer la vis (3).
- 2. Déplacer le système de pose, semelle (4) incluse, dans le trou oblong afin que la distance entre le bord de la semelle et l'arête de pré-décollement (5) de l'imprimante soit d'environ 2 mm.
- 3. Resserrer la vis (3).
- **Déplacement vertical**
- 1. Desserrer la vis (1).
- 2. Déplacer le système de pose, semelle (4) incluse, dans le trou oblong, afin que l'arête basse de la semelle (4) et soit environ 1 mm en-dessous de l'arête de pré-décollement (5).
- 3. Resserrer la vis (1).

#### **Déplacement latéral**

- 1. Desserrer la vis (2).
- 2. Déplacer le système de pose, semelle (4) incluse, dans le trou oblong afin que la semelle soit centrée par rapport à l'étiquette pré-décollée. Pour les semelles universelles, le centrage s'effectue par rapport aux perforations existantes.
- 3. Resserrer la vis (2).

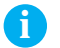

#### **i Information !**

X **Vérifier les réglages avec l'air comprimé activé.**

#### <span id="page-16-0"></span>**5 [Réglages](#page-15-1)**

#### **5.1.2 Positionnement de la semelle par rapport à l'arête de pré-décollement**

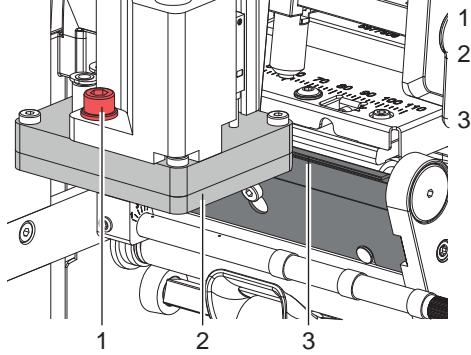

1. Desserrer la vis (1).

2. Tourner légèrement la semelle (2) afin de la positionner parallèlement à l'arête de pré-décollement (3).

3. Resserrer la vis (1).

Figure 15 Positionnement de la semelle par rapport à l'arête de pré-décollement

#### **5.1.3 Dégagement des perçages de la buse de soufflage**

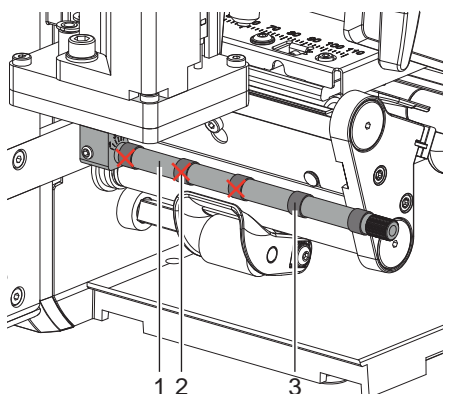

La buse de soufflage (1) contient des perçages espacés à intervalles réguliers de 15 mm pour l'envoi de l'air de maintien.

L'applicateur est livré avec une buse dont seuls les deux perçages intérieurs sont dégagés. Les autres perçages sont obstrués par des bagues en plastiques (3).

Pour adapter la buse de soufflage à la largeur de l'étiquette il suffit de retirer les bagues en plastique (2) des perçages nécessaires.

Dégager tous les perçages qui se trouvent sur la largeur de l'étiquette.

Figure 16 Dégagement des perçages de la buse de soufflage

#### **5.1.4 Orientation de la buse de soufflage**

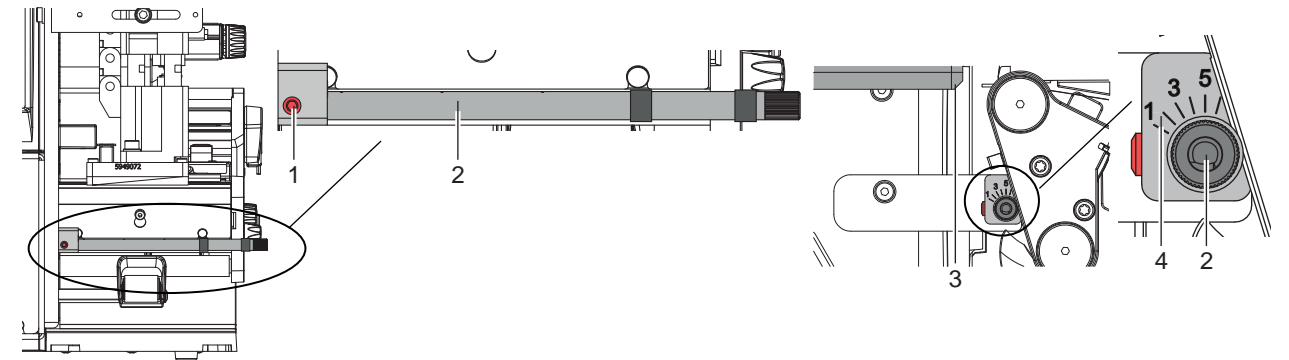

Figure 17 Orientation de la buse de soufflage

Il est possible de tourner la buse de soufflage (2) autour de son axe longitudinal afin d'orienter le jet d'air, cela permet d'optimiser le transfert de l'étiquette.

- 1. Desserrer la vis (1).
- 2. Tourner la buse de soufflage (2) afin que le flux d'air facilite le transfert de l'étiquette de l'arête de pré-décollement vers la semelle.
- Pour de petites étiquettes, orienter le flux d'air vers l'arête de la semelle (3). (position 3 à 4 sur la graduation (4)).
- Pour de grandes étiquettes, orienter le flux d'air de l'arête de la semelle (3) vers l'intérieur de la semelle en direction de la graduation 1.
- 3. Resserrer la vis (1).

#### <span id="page-17-0"></span>**18 18 5 [Réglages](#page-15-1)**

**5.1.5 Réglage de la butée**

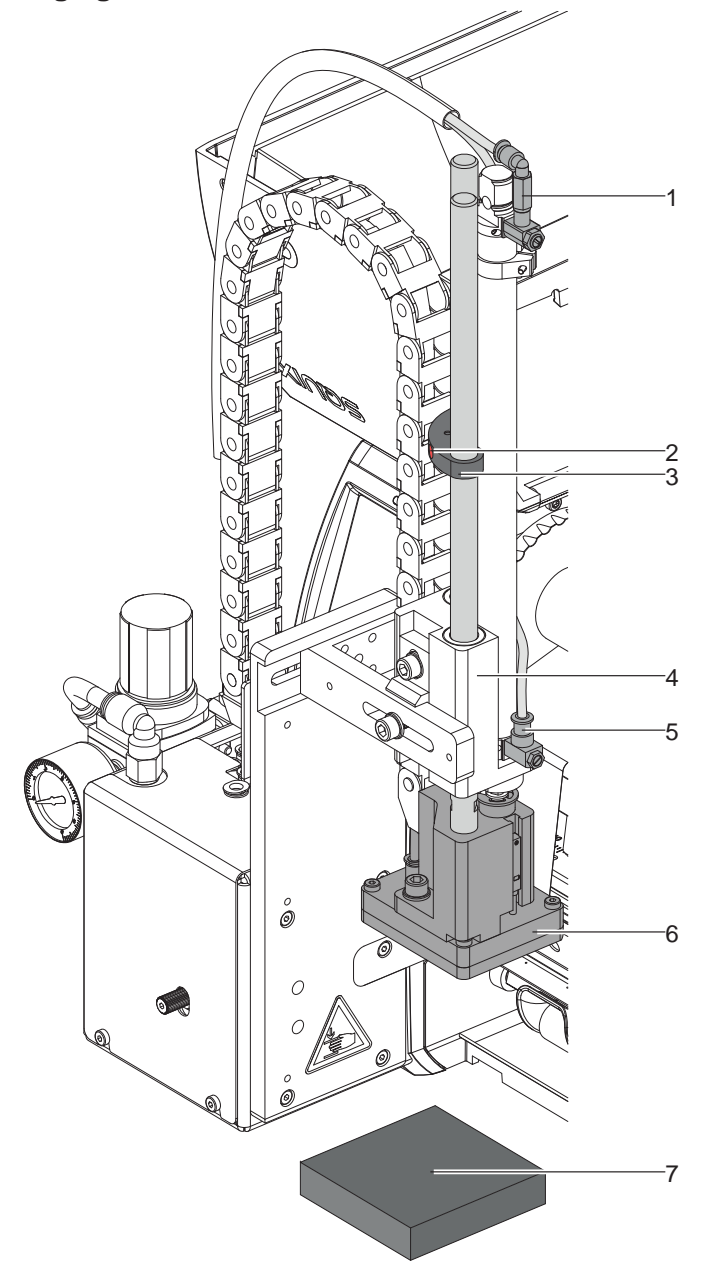

Figure 18 Réglage de la butée

**i Information ! Uniquement en mode "Soufflage" !**

### **! Précaution !**

**Mettre l'imprimante hors tension et la débrancher et couper l'arrivée d'air à l'aide de la vanne sur l'unité de traitement d'air !**

- 1. Positionner un échantillon (7) du produit à étiqueter à la position de pose.
- 2. Retirer les tuyaux des coupleurs (1, 5).
- 3. Desserrer la vis (3) de la butée (2).
- 4. Déplacer la semelle manuellement jusqu'à la position de pose souhaitée. La distance entre le bord inférieur de la semelle (6) et le bord supérieur du produit (7) ne doit pas dépasser 10 mm.
- 5. Déplacer la butée (2) vers le bloc de guidage (5) et resserrer la vis (3).
- 6. Insérer les tuyaux dans les coupleurs (1, 4).
- 7. Ouvrir la vanne d'arrivée d'air et mettre l'imprimante sous tension.

#### <span id="page-18-0"></span>**5 [Réglages](#page-15-1)**

#### **5.2 Réglages pneumatiques**

#### **5.2.1 Vannes de direction**

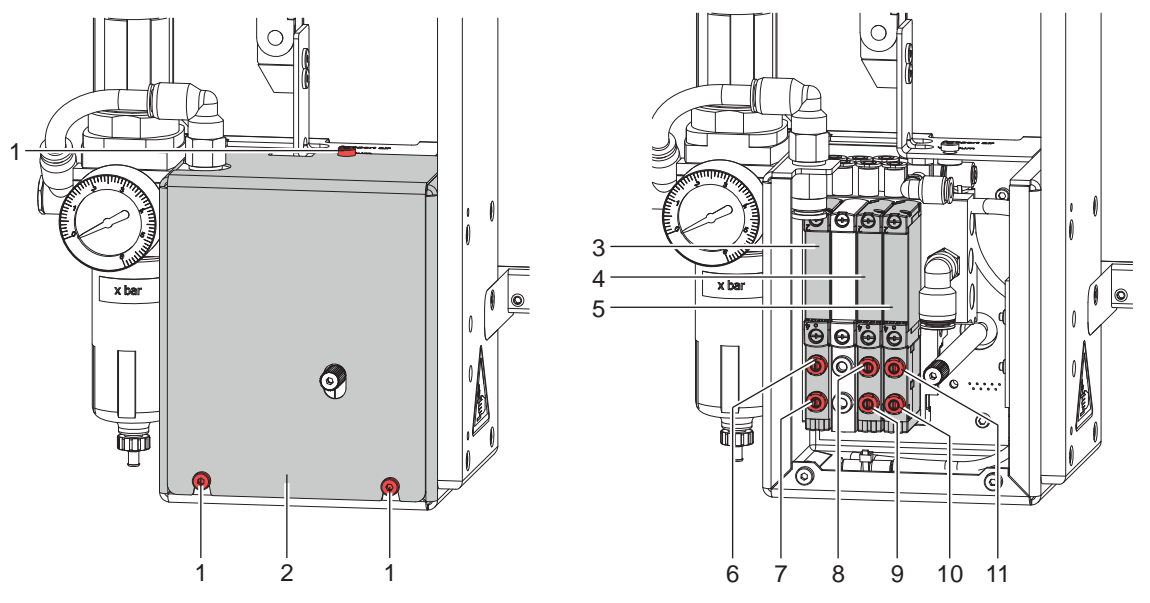

Figure 19 Vannes de direction

Il est possible d'effectuer certains réglages pneumatiques de l'applicateur en actionnant directement les vannes de direction.

 $\triangleright$  Desserrer les vis (1) et retirer le couvercle (2).

Les vannes de direction à air comprimé peuvent être actionnées manuellement grâce à des boutons intégrés.

#### **Électrovanne à trois voies (3) pour actionner le vérin**

Quand l'imprimante est en marche, le fonctionnement de la vanne est électronique et la semelle est maintenue en position haute (position initiale). L'inversion de la vanne entraîne la semelle en position basse (position de pose). Lors d'un fonctionnement normal, l'inversion de la vanne est contrôlée par le signal du capteur d'impact.

# **i Information ! L'actionnement manuel de cette vanne n'est possible que lorsque l'imprimante est hors tension.**

L'actionnement manuel du bouton (6) entraîne le vérin vers le bas, la semelle atteint une fin de course maximum puisque le capteur d'impact ne la guide pas.

L'actionnement manuel du bouton (7) entraîne le vérin vers le haut.

#### **Électrovanne à deux voies (4) pour le soufflage d'air**

En mode "soufflage" l'étiquette est projetée sur le produit grâce à l'arrivée d'air.

Dans les modes "tamponnage" et "déroulement", le vérin revenant en position initiale, l'arrivée d'air est activée pendant un court instant afin d'éliminer d'éventuelles impuretés pouvant obstruer les perforations de la semelle. Les deux vannes fonctionnent en parallèle pour toutes les fonctions décrites.

En cas d'actionnement manuel par les boutons (8) ou (9), l'air ne passe que par une des vannes internes.

#### **Électrovanne à deux voies (5) pour l'aspiration et air de maintien**

Les deux vannes internes servent d'une part à actionner la buse d'aspiration entraînant une sous-pression au niveau de la semelle et d'autre part à alimenter l'air de maintien de la buse de soufflage pour le transfert des étiquettes. L'actionnement manuel du bouton (10) provoque l'aspiration, celui du bouton (11) l'arrivée de l'air de maintien.

#### <span id="page-19-0"></span>**20 20 5 [Réglages](#page-15-1)**

**5.2.2 Réglage de la vitesse du vérin**

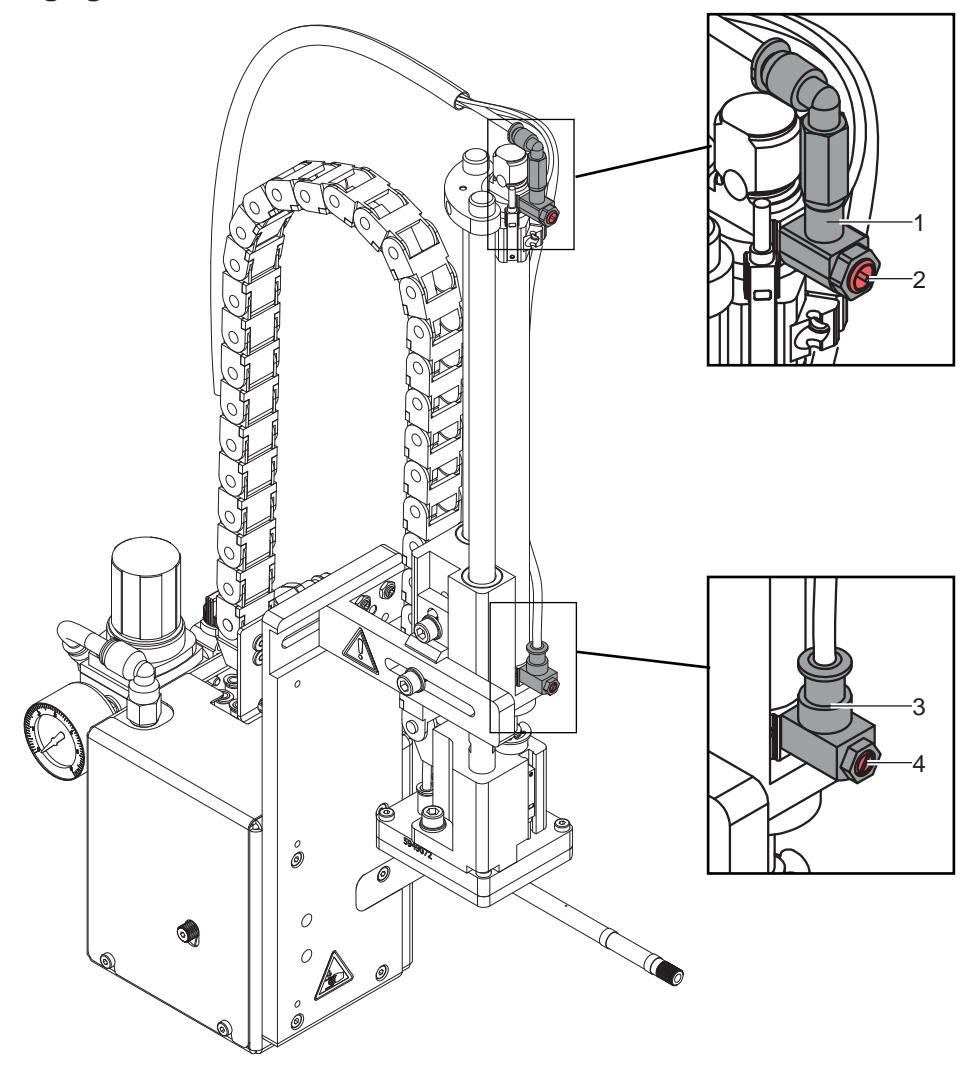

#### Figure 20 Régulateurs sur le vérin

Le réglage de la vitesse du vérin s'effectue à l'aide de deux régulateurs (1, 3).

- $\blacktriangleright$  Régler la vitesse du vérin selon le besoin.
- Pour accélérer la vitesse de descente, tourner la vis (4) du régulateur inférieur (3) dans le sens inverse des aiguilles d'une montre.
- Pour accélérer la vitesse de montée, tourner la vis (2) du régulateur supérieur (1) dans le sens inverse des aiguilles d'une montre.

**i Information ! La force avec laquelle la semelle arrive en contact avec le produit dépend principalement de sa vitesse de descente.** 

▶ Pour la réduire tourner la vis (4) du régulateur inférieur dans le sens des aiguilles d'une montre.

### **! Précaution !**

**Le temps de descente ne doit pas dépasser 2 secondes. Une réduction trop importante de la vitesse de descente provoque l'erreur "***Position basse non atteinte***".** 

#### <span id="page-20-0"></span>**5 [Réglages](#page-15-1)**

**5.2.3 Réglage de l'aspiration et de l'air de maintien**

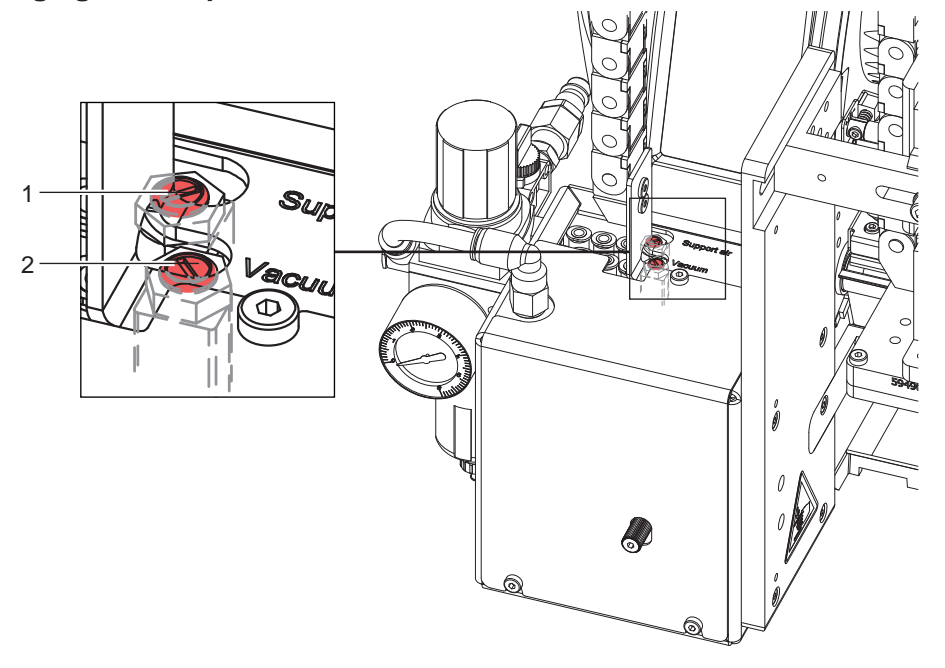

Figure 21 Régulateurs de débit

#### **Réglage de l'air de maintien**

Le régulateur (1) permet d'adapter l'air de maintien pour la projection de l'étiquette sur la semelle.

- $\blacktriangleright$  Régler l'air de maintien afin que l'étiquette soit projetée sans turbulence sur la semelle.
- Pour augmenter l'air de maintien, tourner la vis du régulateur (1) dans le sens inverse des aiguilles d'une montre.
- $\triangleright$  Si besoin modifier la direction du flux d'air  $\triangleright$  "orientation de la buse de soufflage".

#### **Réglage de l'aspiration**

Le régulateur (2) permet d'adapter l'aspiration de l'étiquette sous la semelle.

- $\blacktriangleright$  Régler l'aspiration afin que l'étiquette soit correctement aspirée.
- ▶ Pour augmenter l'aspiration, tourner la vis du régulateur (2) dans le sens inverse des aiguilles d'une montre.

Information !<br>Le réglage de l'aspiration détermine l'avance de l'étiquette jusqu'à ce qu'elle soit définitivement en place **sous la semelle. En cas d'aspiration trop importante, l'avance de l'étiquette peut être freinée et interrompue prématurément.**

#### **5.2.4 Réducteur de pression (option)**

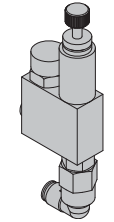

Le réducteur de pression est utilisé lors de l'étiquetage de produits sensibles qui pourraient être endommagés par l'impact du vérin et pour des raisons de sécurité pour réduire la pression dans le vérin en direction Z.

La valeur de consigne à la sortie est de 2,5 bars.

Figure 22 Réducteur de pression vérin Z mouvement de sortie

#### <span id="page-21-0"></span>**22 6 Fonctionnement 22**

#### **6.1 Insertion des consommables**

<span id="page-21-1"></span>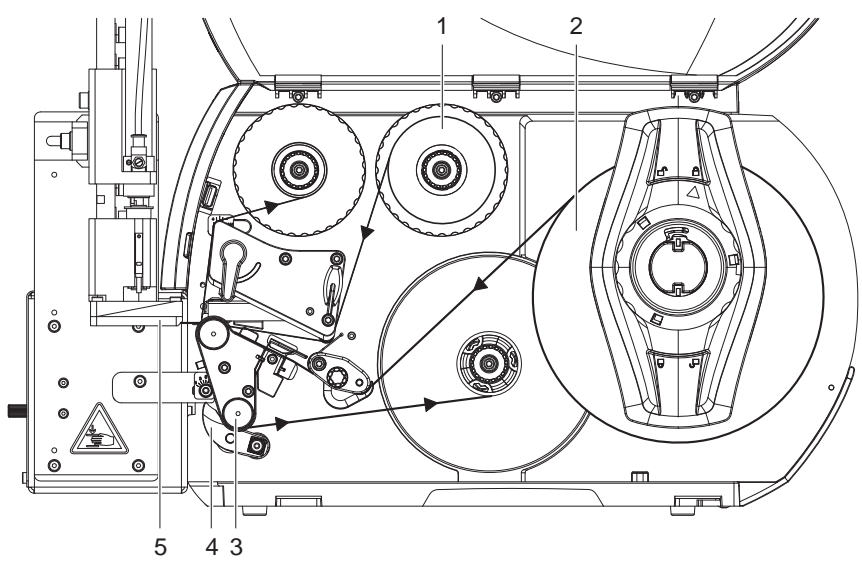

Figure 23 Insertion des consommables

 $\blacktriangleright$  Insérer le ruban transfert (1) dans l'imprimante.

Insérer les étiquettes (2) dans l'imprimante. Les étiquettes avancent en mode de pré-décollement. Plus d'informations sur l'insertion des consommables  $\triangleright$  Manuel d'utilisation de l'imprimante.

**! Précaution !** X **Basculer le système de verrouillage (4) sur le rouleau de déviation (3). Dans le cas contraire, il se produira une collision durant la pose entre la semelle (5) et le système de verrouillage (4).**

#### **6.2 Activation du mode pré-décollement**

### **i Information !**

 $\triangleright$  Activer le mode de pré-décollement dans le logiciel pour le fonctionnement de l'applicateur. En programmation directe cela s'effectue par la commande "P"  $\triangleright$  Manuel de programmation.

#### **6.3 Réglage de la position de pré-décollement**

Il existe deux possibilités de réglage de la position de pré-décollement pour optimiser le transfert de l'étiquette.

- Précaution!<br>▶ Optimiser d'abord le réglage de la position de pré-décollement dans la configuration de l'imprimante.
	- **Ensuite adapter la position de pré-décollement dans le logiciel.**

**Cette chronologie de réglages est d'une grande importance pour une mise en marche sans problème après l'insertion des consommables et également pour le traitement des erreurs.**

#### **Position de pré-décollement dans la configuration de l'imprimante**

- X Vérifier le réglage de base de la position de pré-décollement dans l'imprimante. Simuler le cycle d'étiquetage en appuyant sur le bouton puis sur le bouton  $\Box$   $\Box$   $\Box$  [Mode test sans tâche d'impression.](#page-22-1)
- Adapter la position de pré-décollement dans la configuration de l'imprimante afin que les étiquettes vierges se décollent entièrement de leur support  $\triangleright$  "Paramètres de configuration de l'applicateur".

#### **Position de pré-décollement dans le logiciel**

- X Vérifier le réglage du pré-décollement dans le logiciel. Simuler le cycle d'étiquetage en appuyant sur le bouton  $\blacktriangleright$  [Mode test avec une tâche d'impression.](#page-22-2)
- X Adapter la position de pré-décollement dans le logiciel afin que les étiquettes imprimées se décollent entièrement  $de$  leur support  $\triangleright$  Manuel de programmation ou documentation du logiciel.

#### <span id="page-22-0"></span>**6 [Fonctionnement](#page-21-1)**

#### **6.4 Mode test sans tâche d'impression**

<span id="page-22-1"></span>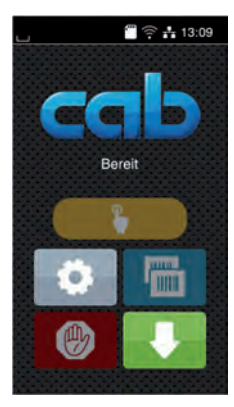

#### Figure 24 Afficheur

En appuyant sur le bouton avance étiquette et sur le bouton de la l'afficheur, il est possible de simuler un cycle d'étiquetage sans tâche d'impression :

#### Appuyer sur le bouton

L'avance d'une étiquette vierge est déclenchée. L'aspiration de la semelle ainsi que l'air de maintien par la buse de soufflage sont activés en même temps. Dès que l'étiquette est entièrement transmise à la semelle, l'air de maintien est coupé.

 $\blacktriangleright$  Appuyer sur le bouton

Le vérin est actionné et la semelle se déplace en position de pose. L'arrivée en position de pose est signalée par le capteur d'impact. L'aspiration est alors interrompue et l'étiquette est posée sur le produit. Après la pose de l'étiquette, le vérin va ramener la semelle en position initiale..

#### **i Information !**

Lors de la mise en route, utiliser cette méthode pour déterminer la position de pré-décollement à régler **dans la configuration de l'imprimante.**

#### **6.5 Mode test avec une tâche d'impression**

<span id="page-22-2"></span>Avec cette méthode, cela permet de tester le cycle d'étiquetage avec les données à imprimer en appuyant sur le bouton de l'afficheur.

 $\blacktriangleright$  Envover une tâche d'impression.

Le mode test s'effectue en différents demi-cycles :

 $\blacktriangleright$  Appuyer sur le bouton de l'afficheur.

#### **Demi-cycle 1**

L'impression d'une étiquette est déclenchée. L'aspiration de la semelle ainsi que l'air de maintien par la buse de soufflage sont activés en même temps. Dès que l'étiquette est entièrement transférée sous la semelle, l'air de maintien est coupé.

Appuyer une nouvelle fois sur le bouton de l'afficheur. **Demi-cycle 2**

Le vérin est actionné et la semelle se déplace en position de pose. L'arrivée en position de pose est signalée par le capteur d'impact. L'aspiration est alors interrompue et l'étiquette est posée sur le produit. Après la pose de l'étiquette, le vérin va ramener la semelle en position initiale.

Si l'étiquette se trouvant sous la semelle à la fin du demi-cycle 1 est retirée manuellement, un nouvel appui sur le bouton va démarrer l'impression de la tâche d'impression avec l'étiquette suivante du demi-cycle 1.

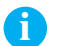

#### **i Information !**

▶ Lors de la mise en route utiliser cette méthode pour déterminer la position de pré-décollement à régler **dans le logiciel.**

### <span id="page-23-0"></span>**24 24 6 [Fonctionnement](#page-21-1)**

#### **6.6 Mode normal**

- X Vérifier toutes les connexions avant de démarrer le cycle d'étiquetage.
- Insérer les étiquettes et le ruban transfert.
- Veiller en particulier à ce que le système de verrouillage soit bien verrouillé "Insertion des consommables".
- X Ouvrir la vanne d'arrivée d'air comprimé.

# **1 Précaution !**<br>• **Vérifier que**

- Vérifier que la semelle ne soit pas recouverte par une étiquette avant la mise sous tension de l'imprimante. **Cela pourrait engendrer une mauvaise synchronisation du capteur de vide.**
- $\blacktriangleright$  Mettre l'imprimante sous tension.

and information !<br>Un message d'erreur est affiché sur l'écran de l'imprimante si la semelle ne se trouve pas en position initiale **lors de la mise sous tension de l'imprimante et de la connexion de l'air comprimé.**

**En appuyant sur le bouton** *Continuer* **dans le menu de l'imprimante, l'erreur sera acquittée et l'applicateur va se déplacer en position initiale.**

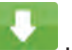

Cela engendre une synchronisation du défilement des étiquettes. Les étiquettes pré-décollées sont à retirer manuellement de la semelle. Après quelques secondes, l'imprimante effectue un bref recul qui positionne le bord avant de la nouvelle étiquette sur la ligne d'impression.

#### **i Information !**

**Cette synchronisation doit également être effectuée si la tâche d'impression a été interrompue avec le** 

#### bouton de l'imprimante.

Appuyer le bouton

**Une synchronisation n'est pas nécessaire lorsque la tête d'impression n'a pas été ouverte entre deux tâches d'impression, même si l'imprimante a été mise hors tension.** 

- Envoyer la tâche d'impression.
- $\blacktriangleright$  Démarrer le cycle d'étiquetage par l'interface automate.

Les erreurs se produisant pendant le cycle d'étiquetage sont affichées sur l'écran de l'imprimante  $\triangleright$  [Dépannage](#page-24-1)

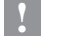

#### <span id="page-24-0"></span>**7 Dépannage 25**

### **7.1 Messages d'erreurs de l'imprimante**

<span id="page-24-1"></span>Pour plus d'informations sur les causes et les solutions des erreurs de l'imprimante (manque étiquette, charger ruban ...)  $\triangleright$  Manuel d'utilisation de l'imprimante.

Correction du défaut :

- Rechercher la cause de l'erreur
- Appuyer sur le bouton pour resynchroniser le défilement du papier. Retirer à la main les étiquettes vierges pré-décollées.
- ▶ Pour quitter l'état d'erreur, les options suivantes sont disponibles :

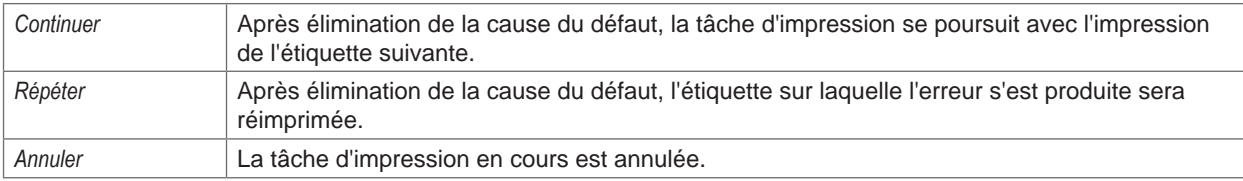

#### **7.2 Messages d'erreurs de l'applicateur**

Le tableau suivant contient un aperçu des messages d'erreurs pouvant survenir lors de l'utilisation de l'applicateur ainsi que des causes et des solutions à apporter :

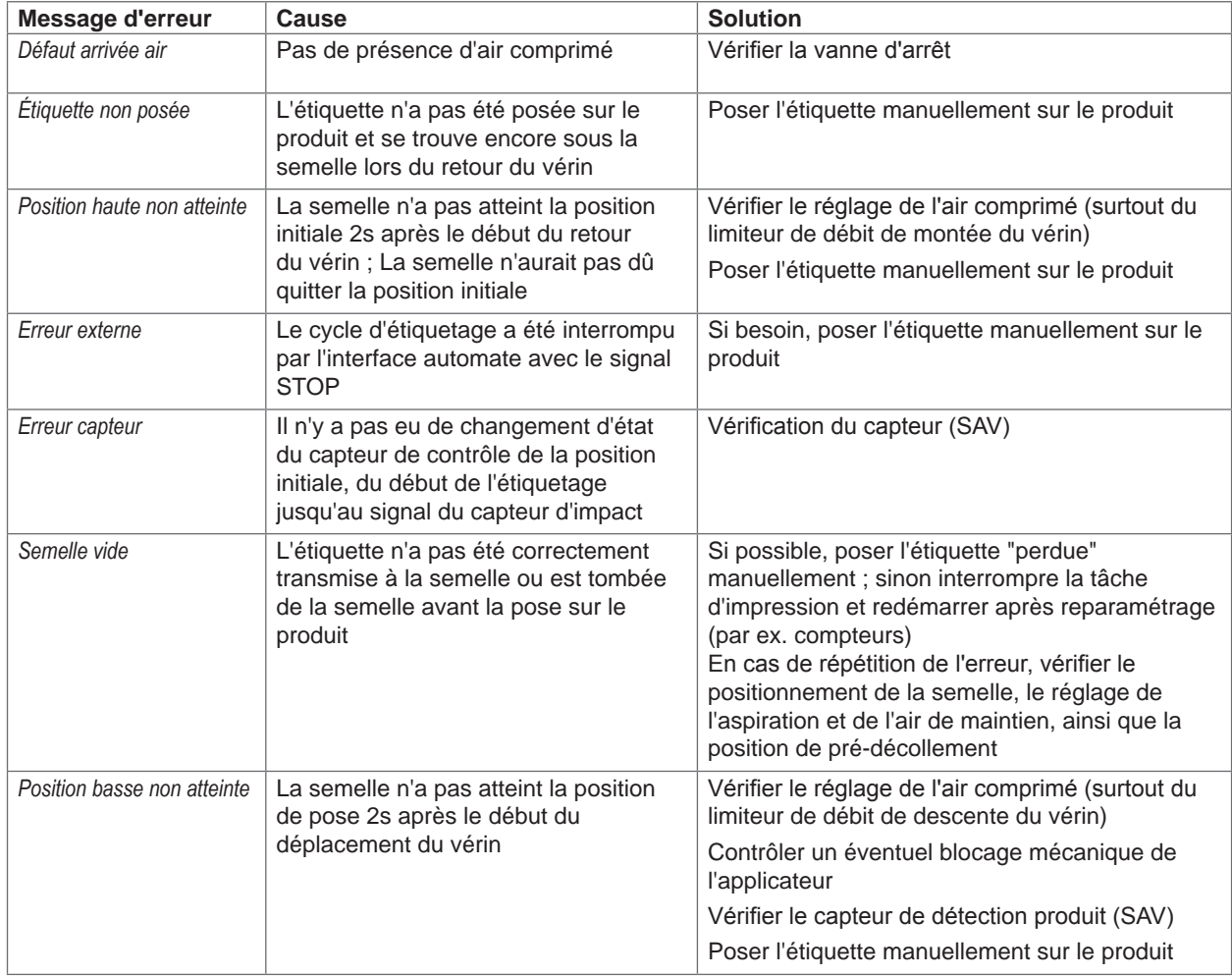

<span id="page-25-0"></span>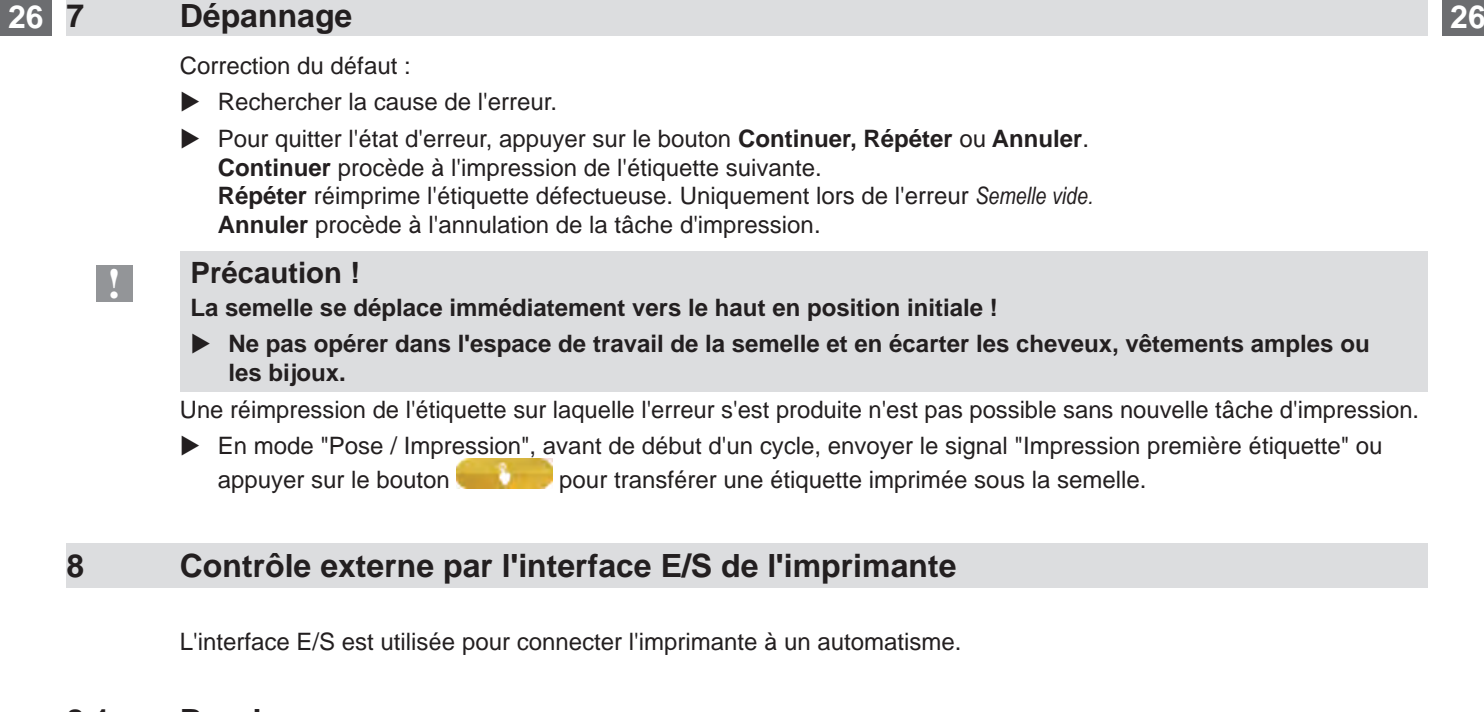

**8.1 Brochage**

<span id="page-25-1"></span>L'interface dispose d'un connecteur SUB-D 25 broches femelle.

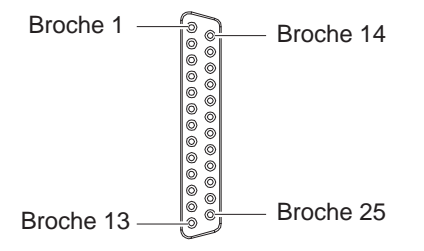

Figure 25 Interface E/S

# **i Information !**

**En programmation directe, il est possible de redéfinir temporairement la fonction des sorties des broches 4, 9, 10 et 21 pour par exemple contrôler des périphériques externes avec les bits 0 à 3 Manuel de programmation.**

# **8 [Contrôle externe par l'interface E/S de l'imprimante](#page-25-1) 27**

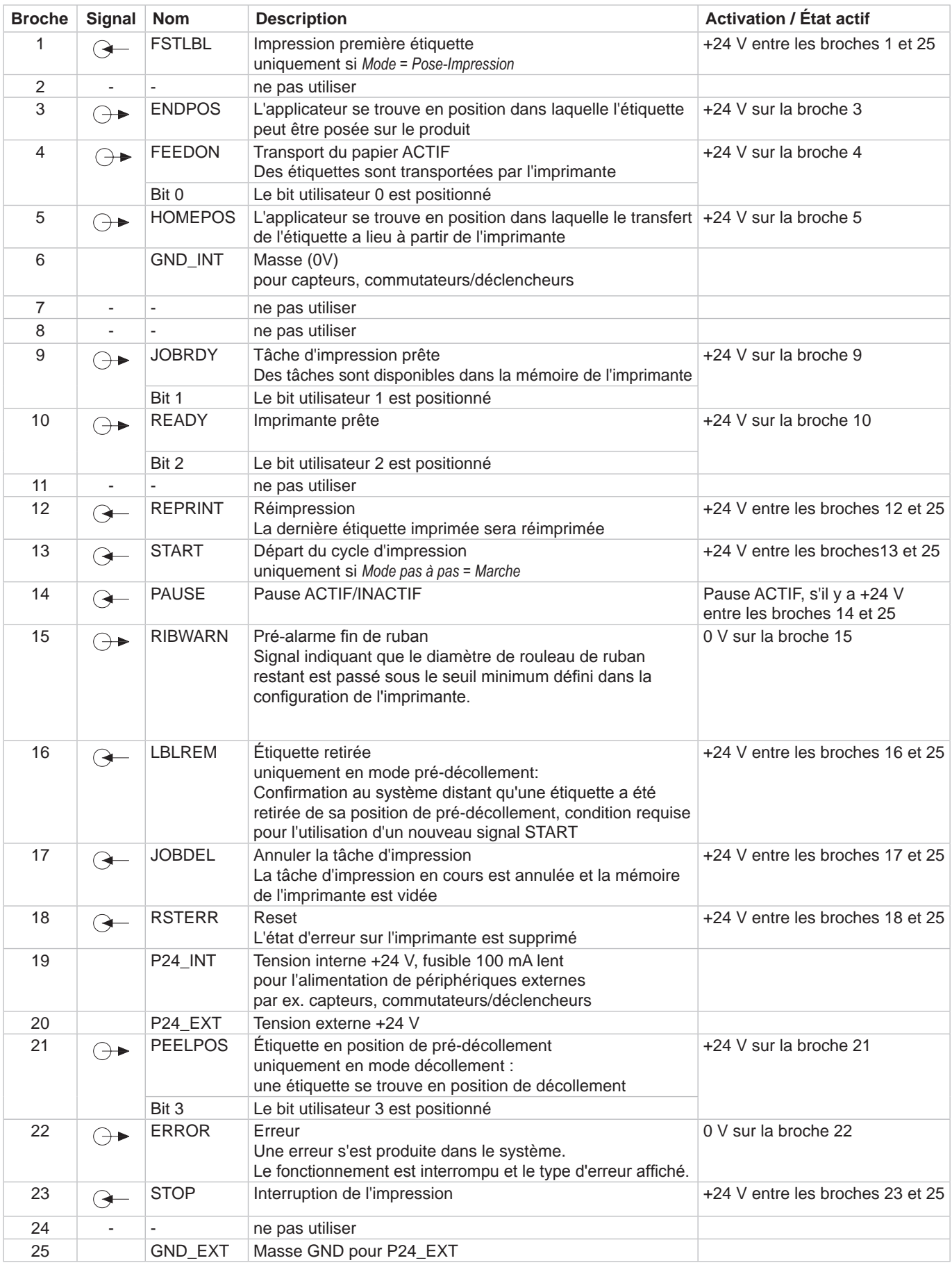

Tableau 10 Brochage de l'interface E/S

#### <span id="page-27-0"></span>**28 8 [Contrôle externe par l'interface E/S de l'imprimante](#page-25-1) 28**

#### **8.2 Schémas internes des entrées / sorties**

#### **Entrées digitales**

- Conforme à CEI/EN 61131-2 (Typ 3)
- Tension d'alimentation : 24 V DC (9,6..35 V)
- Circuit logique : PNP commutant
- Niveau "0" : < 7 V DC
- Niveau "1" : > 11 V DC
- Courant d'entrée par canal : 1,5..2,5 mA (à 24 V DC)
- Protection contre l'inversion des polarités : oui
- Protection contre les décharges électrostatiques : conforme à CEI/EN 6100-4-4

#### **Sorties digitales**

- Conforme à CEI/EN 61131-2
- Tension d'alimentation : 24 V DC (11..35 V)
- Circuit logique : PNP commutant
- Courant de sortie par canal : 625 mA (protection de surcharge)
- Protection contre les courts-circuits : oui
- Protection contre l'inversion des polarités : oui
- Protection contre les décharges électrostatiques : conforme à CEI/EN 6100-4-4

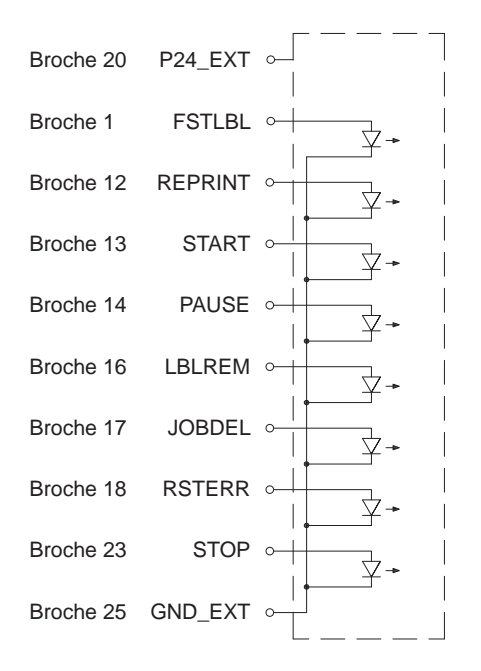

Figure 26 Schéma interne des entrées Figure 27 Schéma interne des sorties

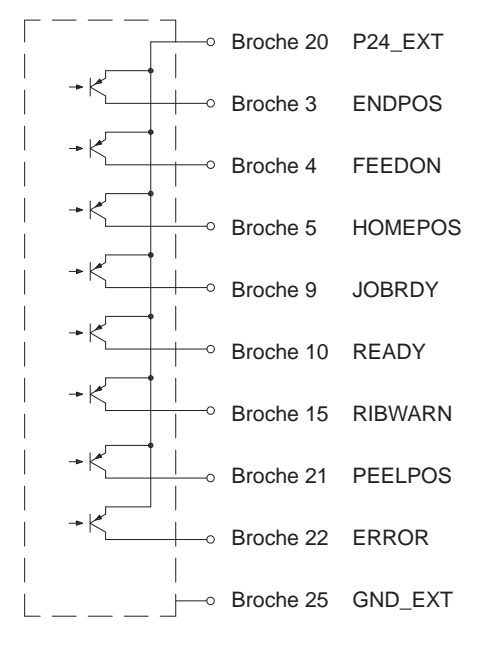

#### <span id="page-28-1"></span><span id="page-28-0"></span>**9 Certifications**

#### **9.1 Déclaration d'incorporation**

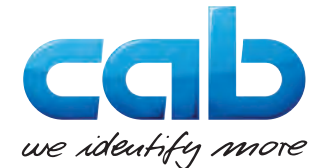

cab Produkttechnik GmbH & Co KG Wilhelm-Schickard-Str. 14 D-76131 Karlsruhe Allemagne

#### **Déclaration d'incorporation**

Par la présente déclaration nous certifions la conformité de la « quasi-machine » désignée ci-dessous, tant pour la conception, la construction, que pour les formes d'exécution commercialisées, aux normes de sécurité et de santé édictées par la **directive machines 2006/42/CE** :

Annexe I, article 1.1.2, 1.1.3, 1.1.5, 1.1.6, 1.2.1, 1.3.2, 1.5.2, 1.5.8, 1.6.3, 1.7

La présente déclaration devient caduque en cas de modification de la « quasi-machine » ou du détournement de son usage d'origine non autorisés par le fabricant.

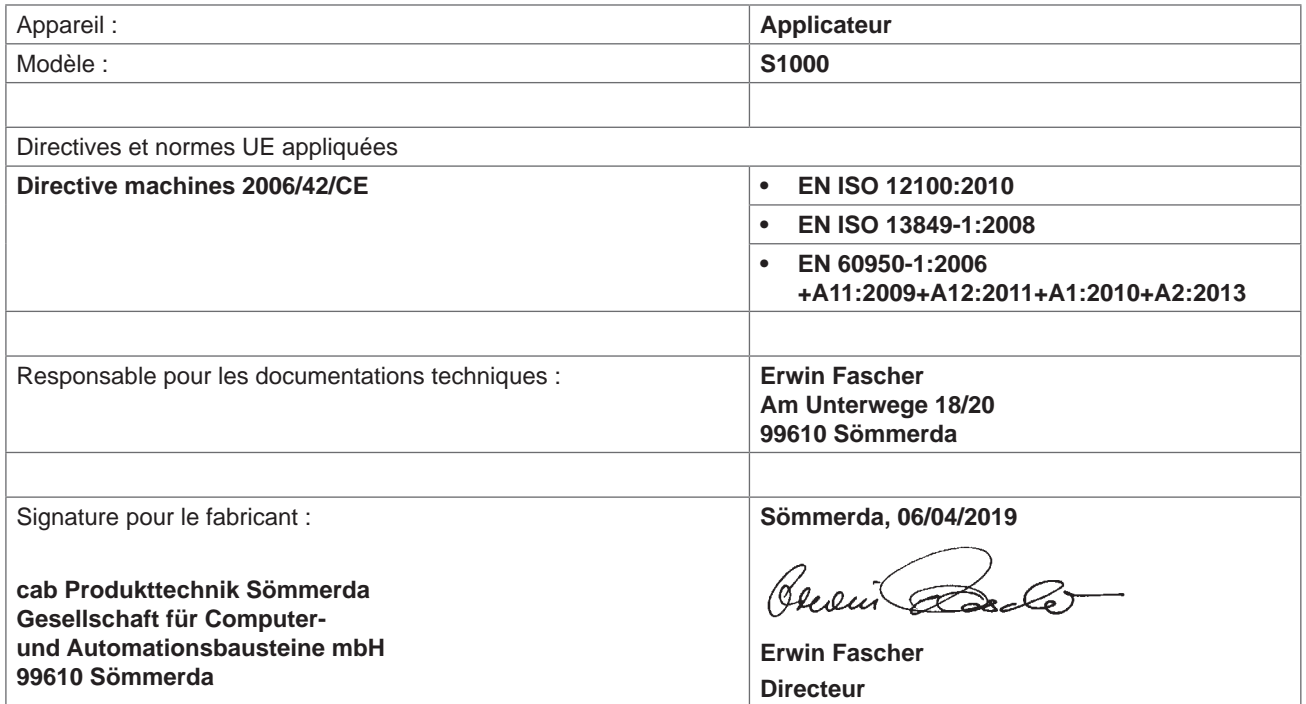

La mise en service est prohibée, jusqu'à ce qu'il soit établi que la machine dans laquelle l'appareil doit être intégré réponde à la directive machines.

Sur demande, le fabricant s'engage à transmettre électroniquement les documents de la quasi-machine dédiés à la réglementation de chaque état.

Les documents dédiés relatifs à la quasi-machine sont disponibles selon l'annexe VII partie B.

#### <span id="page-29-0"></span>**30 [9 Certifications](#page-28-1) 30**

### **9.2 Déclaration UE de conformité**

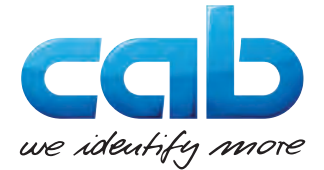

cab Produkttechnik GmbH & Co KG Wilhelm-Schickard-Str. 14 D-76131 Karlsruhe Allemagne

# **Déclaration UE de conformité**

La conformité de l'appareil désigné ci-dessous aux normes de sécurité et de santé édictées par les directives UE correspondantes, est certifiée par la présente déclaration, tant pour la conception, la construction, que pour les formes d'exécution commercialisées. La présente déclaration perd sa validité en cas de modification de l'appareil ou du détournement de son usage d'origine non autorisés par le fabricant..

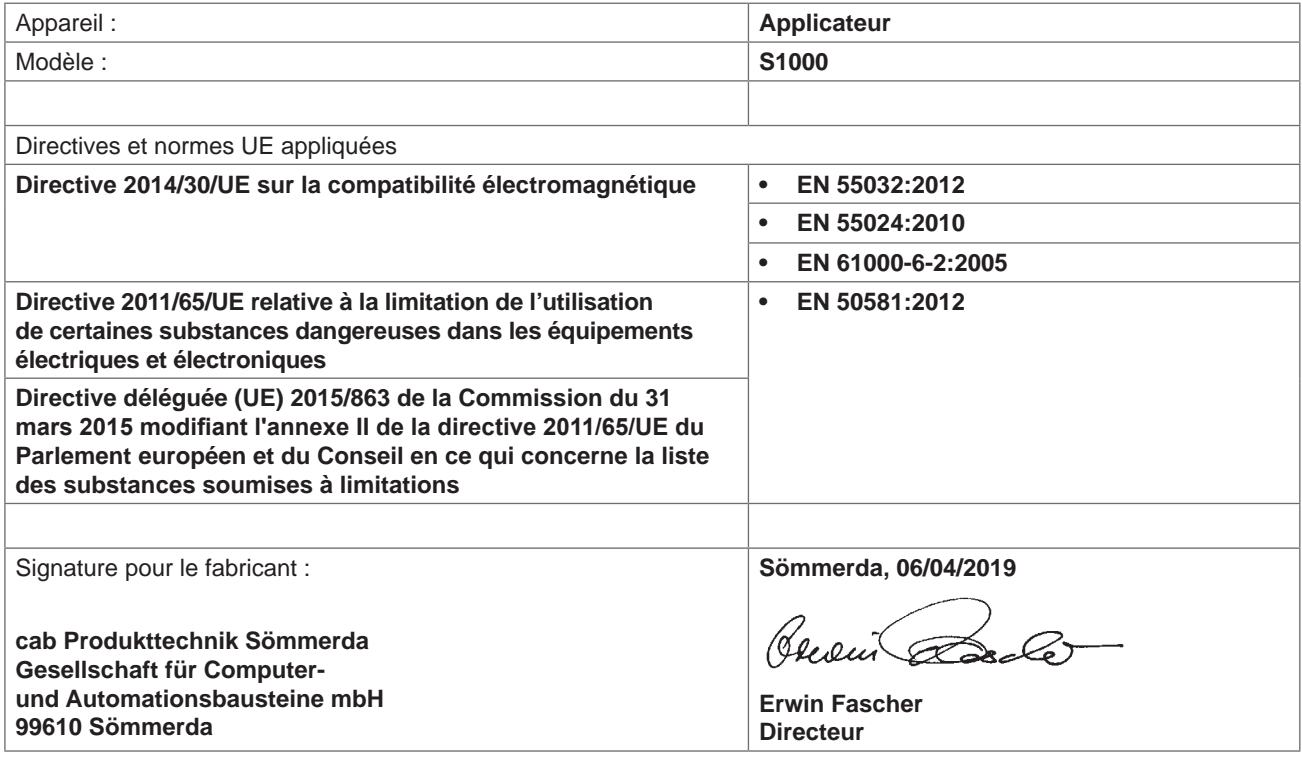